# <span id="page-0-0"></span>**Guida dell'utente Monitor schermo piatto a Dell™ E178FP**

## **Informazioni sul monitor**

[Vista frontale](file:///C:/data/Monitors/E178FP/it/ug/about.htm#Front_View) **Vista posterior** [Vista laterale](file:///C:/data/Monitors/E178FP/it/ug/about.htm#Side_View) [Vista inferiore](file:///C:/data/Monitors/E178FP/it/ug/about.htm#Bottom_View) [Specifiche del monitor](file:///C:/data/Monitors/E178FP/it/ug/about.htm#Specifioications) [Cura del Monitor](file:///C:/data/Monitors/E178FP/it/ug/about.htm#Caring)

#### **Uso della base regolabile del monitor**

[Attaccare la base](file:///C:/data/Monitors/E178FP/it/ug/stand.htm#Attaching%20the%20Stand) [Organizzare i cavi](file:///C:/data/Monitors/E178FP/it/ug/stand.htm#Organizing%20Your%20Cables) [Uso della funzione d'inclinazione](file:///C:/data/Monitors/E178FP/it/ug/stand.htm#Using%20the%20Tilt,%20Swivel%20Vertical%20Extension) [Rimozione della base](file:///C:/data/Monitors/E178FP/it/ug/stand.htm#Removing%20the%20Stand)

### **Uso dell'OSD**

[Collegamento del monitor](file:///C:/data/Monitors/E178FP/it/ug/setup.htm#Connecting%20Your%20Monitor) [Uso dei tasti sul pannello frontale](file:///C:/data/Monitors/E178FP/it/ug/setup.htm#Using%20the%20Front%20Panel%20Buttons) [Uso dell'OSD](file:///C:/data/Monitors/E178FP/it/ug/setup.htm#Using_the_OSD) [Uso della Soundbar Dell™ \(optional\)](file:///C:/data/Monitors/E178FP/it/ug/setup.htm#Using%20the%20Dell%20Soundbar%20(Optional))

### **Problemi specifici del prodotto**

Risoluzione dei problemi [Problemi comuni](file:///C:/data/Monitors/E178FP/it/ug/solve.htm#Common%20Problems) [Problemi specifici del prodotto](file:///C:/data/Monitors/E178FP/it/ug/solve.htm#Product%20Specific%20Problems)

#### **Appendice**

[Informazioni identificative FCC](file:///C:/data/Monitors/E178FP/it/ug/appendx.htm#FCC%20Identification%20Information) [ATTENZIONE: Istruzioni per la sicurezza](file:///C:/data/Monitors/E178FP/it/ug/appendx.htm#Safety_Information) [Contatti Dell](file:///C:/data/Monitors/E178FP/it/ug/appendx.htm#Contacting%20Dell) 

## **Note, avvisi ed avvertimenti**

In questa guida alcuni blocchi di testo possono essere accompagnati da un'icona ed essere stampati in grassetto o in corsivo. Questi blocchi di testo sono note, avvisi ed avvertimenti e sono usati come segue:

 $\mathscr{U}$  NOTA: una NOTA indica informazioni importanti che aiutano a fare un uso migliore del computer.

AVVISO: un AVVISO indica o il potenziale di danni all'hardware o di perdita dei dati e spiega come evitare il problema.

ATTENZIONE: un avviso all'ATTENZIONE segnala il potenziale di danni ai beni personali, di lesioni personali o di morte.

Alcuni avvisi possono apparire in modo diverso e possono non essere accompagnati da un'icona. In questi casi, la presentazione specifica dell'avviso è imposta dalle autorità competenti.

**Le informazioni contenute in questo documento sono soggette a modifiche senza preavviso. (c) 2007-2008 Dell Inc. Tutti i diritti riservati.**

La riproduzione in qualsiasi forma senza l'autorizzazione scritta di Dell Inc. è severamente proibita.

Marchi usati in questo documento: *Dell,* il logo DELL , Inspiron, Dell Precision, Dimension, OptiPlex, Laitlude, Power*Edge, PowerVault, PowerApp, e Dell OpenManage* sono marchi della Dell<br>Inc. *Microsoft* e Windows sono

In questo documento possono essere usati altri marchi e nomi compunenta e altri che entina che vantano diritti di proprietà dei marchi e nomi commerciali, o ai relativi<br>prodotti. Dell Inc. respinge qualsiasi interesse di p

Febbraio 2008 Rev. A02

## <span id="page-1-0"></span>**Informazioni sul monitor Guida dell'utente Monitor schermo piatto a Dell™ E178FP**

[Vista frontale](#page-1-1)

- [Vista posteriore](#page-1-2)
- [Vista laterale](#page-2-1)
- [Vista inferiore](#page-3-1)
- [Specifiche del monitor](#page-4-1)
- [Qualità schermo LCD e disposizioni in materia di pixel](#page-6-1)
- Cura del Monitor

# <span id="page-1-1"></span>**Vista frontale**

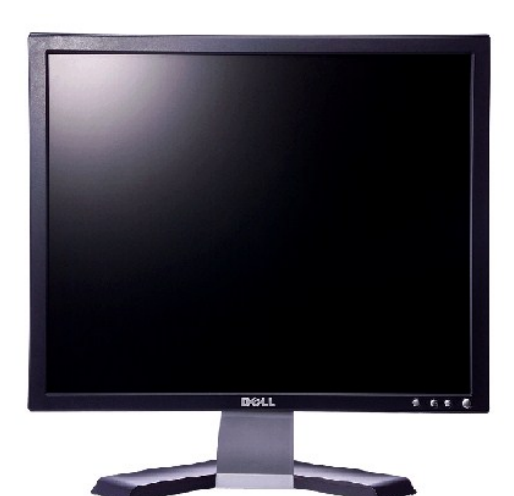

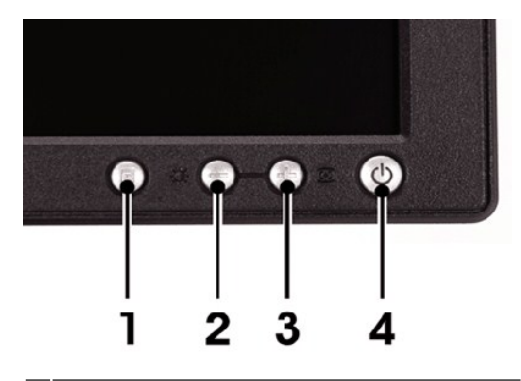

- 1 Tasto di selezione del menu
- 2 Tasto Luminosità / Contrasto / Giù (-)
- 3 Tasto regolazione automatica/ su(+)
- 4 Tasto accensione / spegnimento con indicatore

## <span id="page-1-2"></span>**Vista posteriore**

<span id="page-2-0"></span>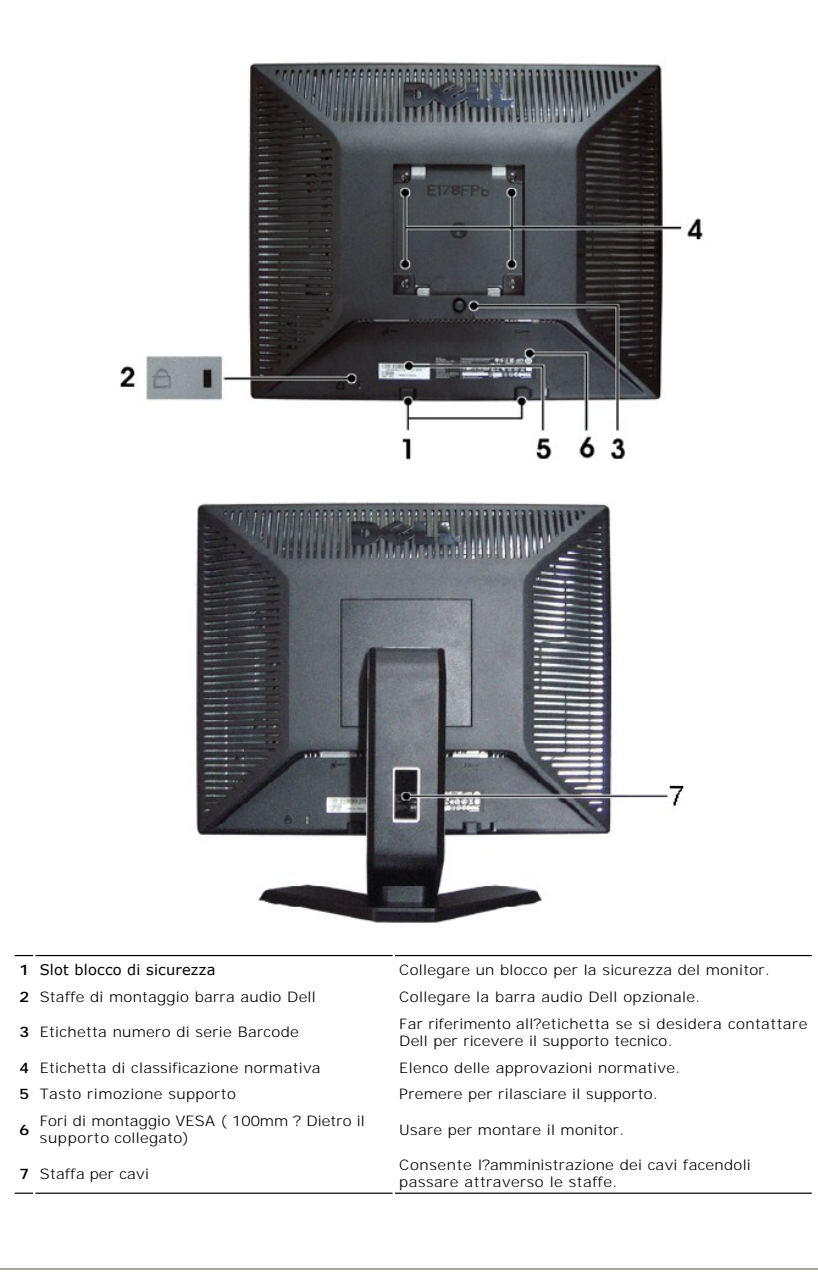

# <span id="page-2-1"></span>**Vista laterale**

<span id="page-3-0"></span>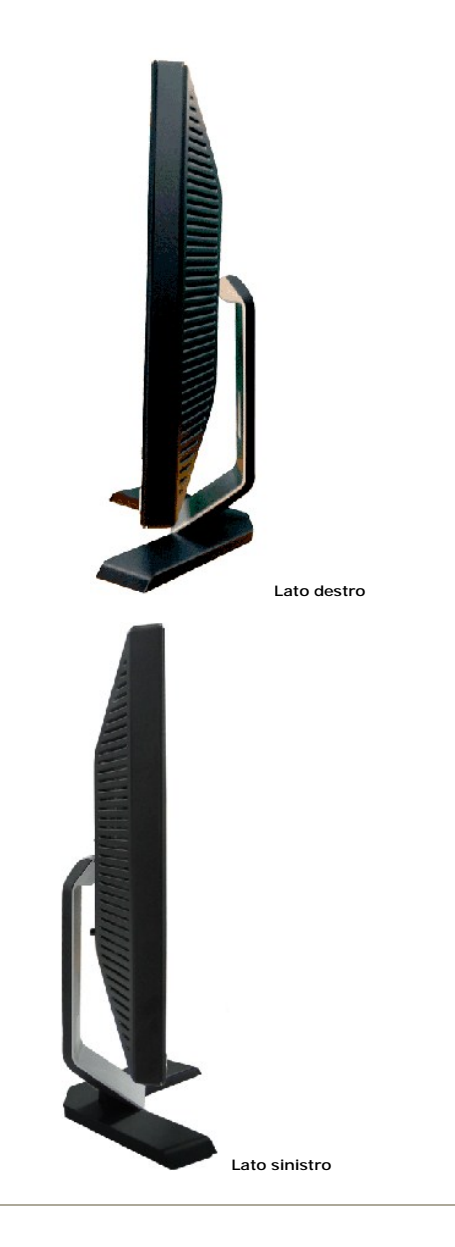

# <span id="page-3-1"></span>**Vista inferiore**

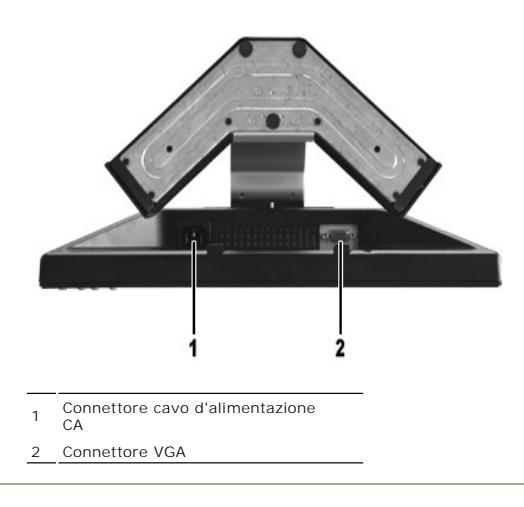

# <span id="page-4-1"></span><span id="page-4-0"></span>**Specifiche del monitor**

## **Generale**

Numero modello E178FP

## **Schermo piatto**

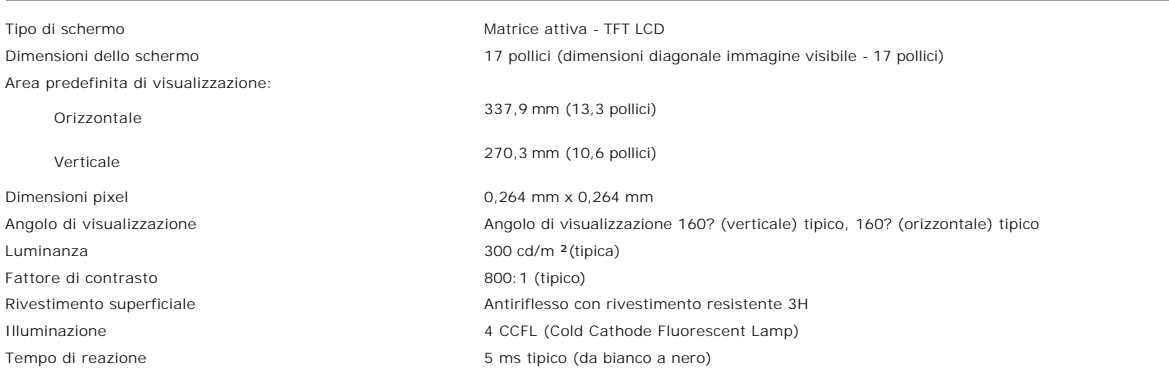

## **Risoluzione**

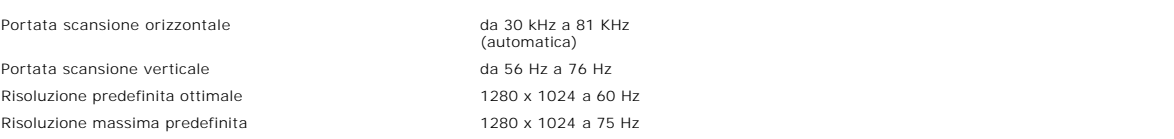

## **Modalità di visualizzazione predefinite**

Dell™ garantisce dimensioni immagine e centratura per tutte le modalità predefinite elencate nella tabella seguente.

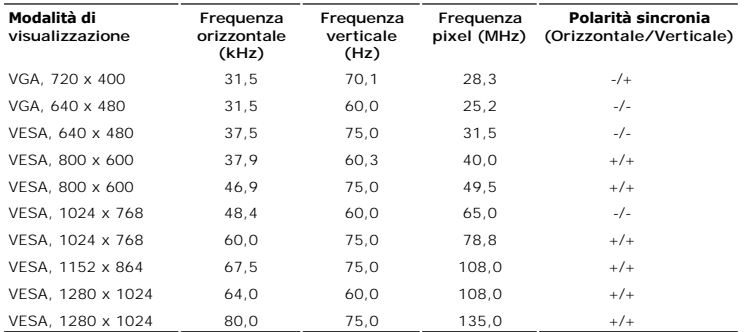

# **Specifiche elettriche**

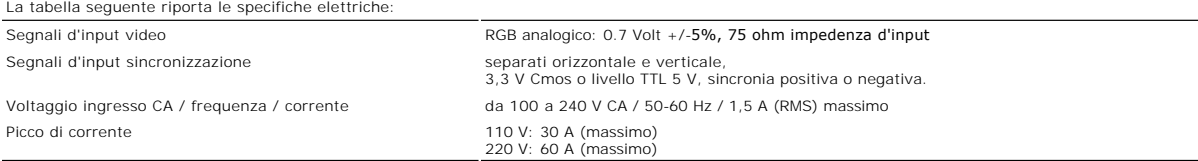

# **Caratteristiche fisiche**

La tabella seguente riporta le caratteristiche fisiche:

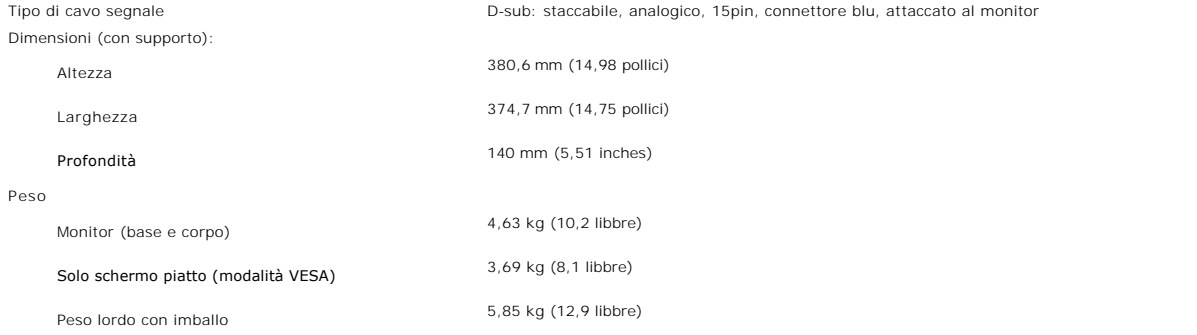

## **Specifiche ambientali**

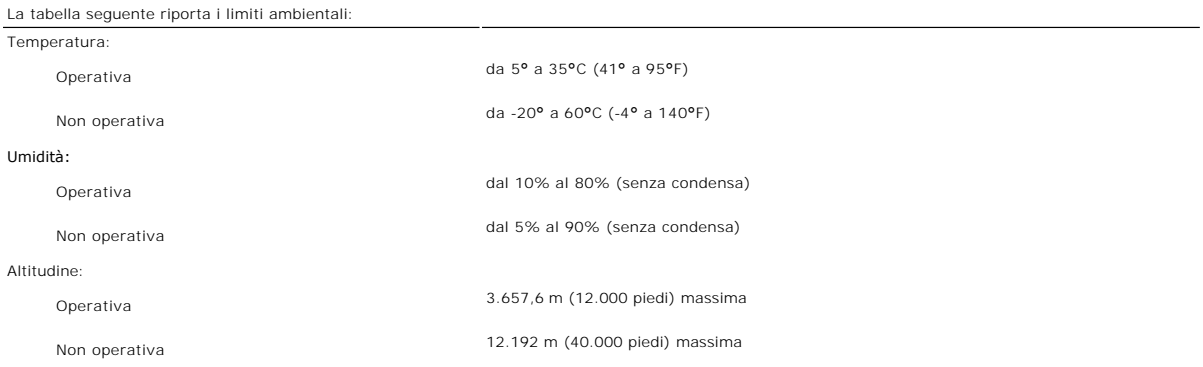

# **Modalità di Gestione energetica**

Se si ha una scheda video VESA conforme DPMS, oppure il software installato nel PC, il monitor è in grado di ridurre automaticamente il consumo energetico<br>quando non è utilizzato. Questa funzionalità è detta "Modalità di r

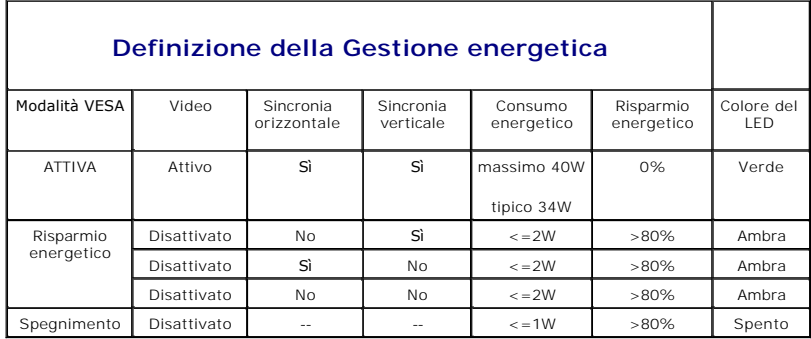

NOTA: l'<u>[OSD](file:///C:/data/Monitors/E178FP/it/ug/setup.htm#Using_the_OSD)</u> funzionerà solo in modalità di "funzionamento normale". Diversamente apparirà uno<br>dei seguenti messaggi, in base all'input selezionato.

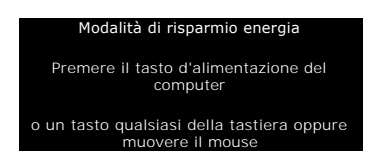

Attivare il computer e riattivare il monitor per accedere all'[OSD](file:///C:/data/Monitors/E178FP/it/ug/setup.htm#Using_the_OSD).

**Assegnazione dei Pin**

<span id="page-6-0"></span>**Connettore VGA**

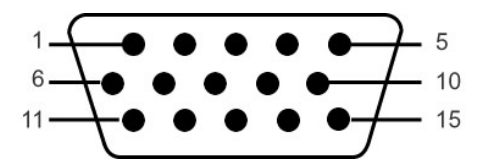

La tabella che segue mostra l'assegnazione dei pin del connettore VGA:

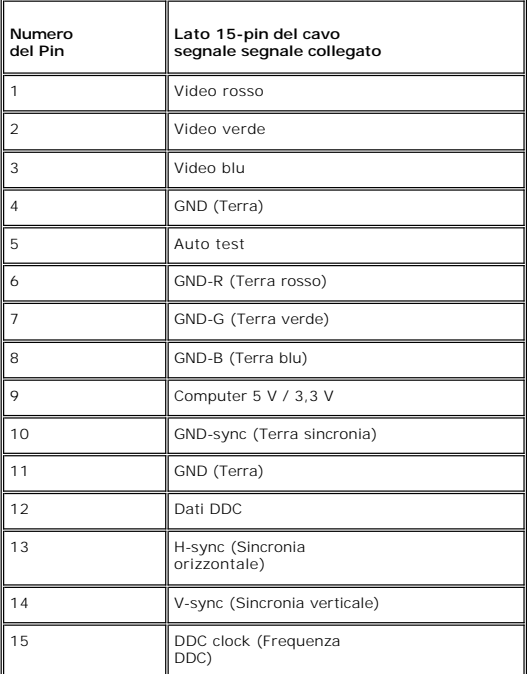

### **Capacità Plug and Play**

Il monitor può essere installato su qualsiasi sistema compatibile Plug and Play. Il monitor fornisce automaticamente al sistema PC i suoi dati EDID (Extended<br>Display Identification Data) utilizzando i protocolli DDC (Displ

## <span id="page-6-1"></span>**Qualità schermo LCD e disposizioni in materia di pixel**

Durante il processo di fabbricazione dello schermo LCD , non è infrequente che uno o più pixel rimangano fissati in una situazione immutabile. Il risultato che<br>appare alla vista è un pixel fisso visualizzato come un punto

In quasi ogni evenienza è difficile scorgere questi pixel fissi e la loro presenza non va a detrimento della qualità o della facoltà di utilizzo dello schermo. Uno schermo che presenti da 1 a 5 pixel fissi è considerato normale e rientrante negli standard qualitativi che permettono di competere con la concorrenza. Per<br>ulteriori informazioni si prega di consultare la sezione Assisten

# **Cura del Monitor**

**ATTENZIONE:** leggere ed attenersi alle **Istruzioni per la sicurezza** prima di pulire monitor.

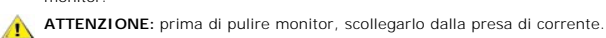

- r Per pulire lo schermo antistatico, inumidire leggermente con dell'acqua un panno pulito e morbido. Se possibile, usare panni appositi o soluzioni adatte paro intestinento antistatico. Non utilizzare benzene, solventi, am
- l Usare un panno leggermente inumidito con acqua calda per pulire le plastiche. Evitare di usare qualsiasi tipo di detergente, poiché alcuni detergenti lasciano una pellicola lattiginosa sulle plastiche.
- i Se si nota della polvere bianca sul monitor, quando lo si disimballa, pulirla con un panno. Questa polvere si sviluppa durante la spedizione del monitor.<br>I Maneggiare con cura il monitor perché le plastiche di colore scu chiaro.
- l Per aiutare il monitor a mantenere la migliore qualità d?immagine, usare uno screensaver dinamico e spegnere il monitor quando non è in uso.

<span id="page-8-0"></span>[Tornare all'Indice](file:///C:/data/Monitors/E178FP/it/ug/index.htm)

## **Appendice:**

**Guida dell'utente del monitor a colori a schermo piatto Dell™ E178FP**

- **[Informazioni identificative FCC](#page-8-1)**
- **O** ATTENZIONE: Istruzioni
- **O** [Contattare Dell](#page-9-1)

## <span id="page-8-1"></span>**Informazioni identificative FCC**

Informazioni di identificazione FCC

Avviso FCC (Solo USA)

**FCC Classe B**

Questa apparecchiatura genera, utilizza e può irradiare radiofrequenze e, se non è installata ed utilizzata in accordo alle istruzioni rilasciate dal costruttore, può causare interferenze dannose alla ricezione di segnali radiofonici o televisivi. Questa apparecchiatura è stata collaudata e trovata conforme ai limiti di un<br>apparecchio digitale di Classe B, in conformità alla Parte 1

Il dispositivo è conforme alla Parte 15 delle normative FCC. Il funzionamento è soggetto alle due condizioni seguenti:

1 Il dispositivo non deve provocare interferenze dannose.

2 Il dispositivo deve accettare le interferenze ricevute, incluse interferenze che potrebbero causare un funzionamento non desiderato.

AVVISO: Le normative FCC stabiliscono che alterazioni o modifiche non esplicitamente approvate da Dell Inc. potrebbero rendere nullo il diritto all'utilizzo d parte dell'utente.

Tali limiti sono diretti a garantire un'adeguata protezione da interferenze dannose in un'installazione residenziale. Tuttavia, non esiste la certezza che si possano avere interferenze in specifiche installazioni. Qualora questa apparecchiatura causasse interferenze dannose alla ricezione di segnali radiofonici o<br>televisivi, cosa che può essere facilmente determinata spegnendo problema ricorrendo a una delle misure presentate di seguito:

- Riorientare l'antenna ricevente.
- l Riposizionare il sistema in base all'ubicazione del dispositivo ricevente. l Allontanare il sistema dal dispositivo ricevente.
- 

l Collegare il sistema a una presa differente, in modo da collegare sistema e dispositivo ricevente a circuiti derivati diversi.

Se necessario, consultare un rappresentante di Dell Inc. o un tecnico radio/tv esperto per ulteriori suggerimenti..

Le informazioni che seguono sono fornite sul dispositivo o sui dispositivi trattati in questo documento in conformità alle normative FCC:

- l Nome prodotto: E178FP
- l Numero modello: E178FPb
- l Nome società:

Dell Inc.

Worldwide Regulatory Compliance & Environmental Affairs

One Dell Way

Round Rock, TX 78682 USA 512-338-4400

## <span id="page-8-2"></span>**ATTENZIONE: Istruzioni per la sicurezza**

**AVVERTENZA: L'uso di controlli, aggiustamenti, o procedure diverse da quelle specificate in questo documento potrebbe causare scariche elettriche, rischi elettrici, e/o rischi meccanici.**   $\mathbb{A}$ 

Leggere e seguire queste istruzioni quando ci si collega e si usa il monitor:

- l Per evitare di danneggiare il computer, assicurarsi che il selettore della tensione sull'alimentatore del computer sia regolato in modo da corrispondere
	- all'alimentazione a corrente alternata (CA) disponibile: ¡ 115 volts (V)/60 hertz (Hz) in quasi tutti gli Stati del Nord e del Sud America e qualche paese dell'est come Giappone, Corea del Sud (anche 220 volt (V)/60 hertz (HZ) e Taiwan. ¡ 230 V/50 Hz in quasi tutta l' Europa, il Medio e l'Estremo Oriente.
		-

Inoltre accertatevi sempre che il monitor sia regolato per funzionare con l'alimentazione AC dell'abitazione.

**NOTA:** questo monitor non necessita o non dispone di un selettore di tensione per la regolazione dell**'ingresso di tensione CA. Accetterà automaticamente**<br>ingresso CA secondo le gamme definite nella sezione relativa alle

- 
- ι Non immagazzinare o usar e il monitor LCD in ambienti esposti a calore, luce diretta del sole, o freddo estremo.<br>ι Evitare di spostare il monitor LCD tra ambienti con grandi differenze di temperatura.<br>ι Non far subire a
- <span id="page-9-0"></span>l Non immagazzinare o usare il monitor LCD in ambienti polverosi o esposti a grande percentuale d'umidità.
- ı Non consentire ad acqua o altri liquidi di essere versati sulla superficie o all'interno del monitor LCD.<br>ı Tenere il monitor a schermo piatto a temperatura d'ambiente. Condizioni di caldo o freddo eccessivo possono ave display.
- l Non inserire assolutamente nulla di metallico nelle aperture del monitor perchè potrebbero causare scariche elettriche.
- l Per evitare scariche elettriche, non toccare l'interno del monitor. Solo un tecnico qualificato dovrà aprire la cassa del monitor.
- l Non usare il monitor se il cavo dell'alimentazione è stato danneggiato. Non appoggiare oggetti sul cavo, e tenerlo lontano per non fare inciampare le persone.
- l Quando si stacca la presa di corrente, non tirare il cavo, ma solo la spina.
- l Le aperture della cassa del monitor servono per la ventilazione. Per impedire fenomeni di surriscaldamento, esse non devono essere bloccate o coperte.<br>Inoltre, evitare di usare il monitor sul letti, divani, tappeti, oppu
- ı Collocare il monitor in posti a bassa umidità e con minima polvere. Evitare spazi come seminterrati umidi o corridoi polverosi.<br>I Non esporre il monitor alla pioggia e non usarlo vicino all'aqua (in cucina, accanto alla spina e mettetevi in contatto immediato con un operatore autorizzato. Si può pulire il monitor con un panno umido, quando è necessario, ma prima<br>staccate la spina del monitor.
- l Collocare il monitor sopra superfici solide e trattatelo delicatamente. Lo schermo è fatto di vetro e potrebbe danneggiarsi se cade o se è colpito con un oggetto appuntito.
- 
- ı Collocare il monitor vicino a zone accessibili e piu' comode per la presa di corrente.<br>ι Se il monitor non funziona perfettamente, e se vi sono suoni insoliti o cattivi odori, staccate la spina immediatamente e mettetevi l Non cercate di rimuovere la copertura posteriore, perchè potreste esporvi a rischi di scariche elettriche. La copertura posteriore dovrà essere aperta
- solo da tecnici specializzati.
- l L'alta temperatura potrebbe causare problemi. Non usare il monitor alla luce diretta del sole, e tenetelo lontano da fonti di calore, fornelli, focolari, ed altro.
- Staccare la spina del monitor quando non viene usato con continuità.
- ı Staccare la spina del monitor prima di ogni servizio di manutenzione.<br>ı Le lampadine Hg di questo prodotto contengono mercurio e devo essere riciclate o smaltite in base alle leggi locali, regionali o statali. Oppure met contatto con l'associazione delle industrie elettriche per ulteriori informazioni: [http://www.eiae.org](http://www.eiae.org/).

## <span id="page-9-1"></span>**Mettersi in contatto con Dell**

Ci si può mettere in contatto con Dell via Internet e per telefono:

- 
- i Per l'assistenza su Internet, andare al sito **support.dell.com**.<br>i Per l'assistenza mondiale su Internet, usare il menu **Choose A Country/Region (Scegliere un Paese/Zona)** alla fine della pagina, oppure consultare gli indirizzi elencati nella tabella che segue. l Per l'assistenza tramite posta elettronica, consultare gli indirizzi elencati nella tabella che segue.
- 

**NOTA:** I numeri verdi funzionano solo all'interno delle nazioni nelle quali sono indicati.

- **NOTA:** In alcuni paesi partecipanti, è disponibile in elenco un numero di telefono specifico per il supporto tecnico dei computer Dell™ XPS™. Se nella<br>sezione del proprio paese non si trova in elenco il numero specifico tecnico e la chiamata sarà inoltrata in modo appropriato.
- l Per l'assistenza telefonica, usare i numeri di telefono elencati nella tabella che segue. Per avere informazioni su quale prefisso utilizzare, contattare un operatore locale o internazionale.

**NOTA:** le informazioni fornite sono state controllate e verificate come corrette al momento dell'invio alla stampa del documento, e sono soggette a modifica.

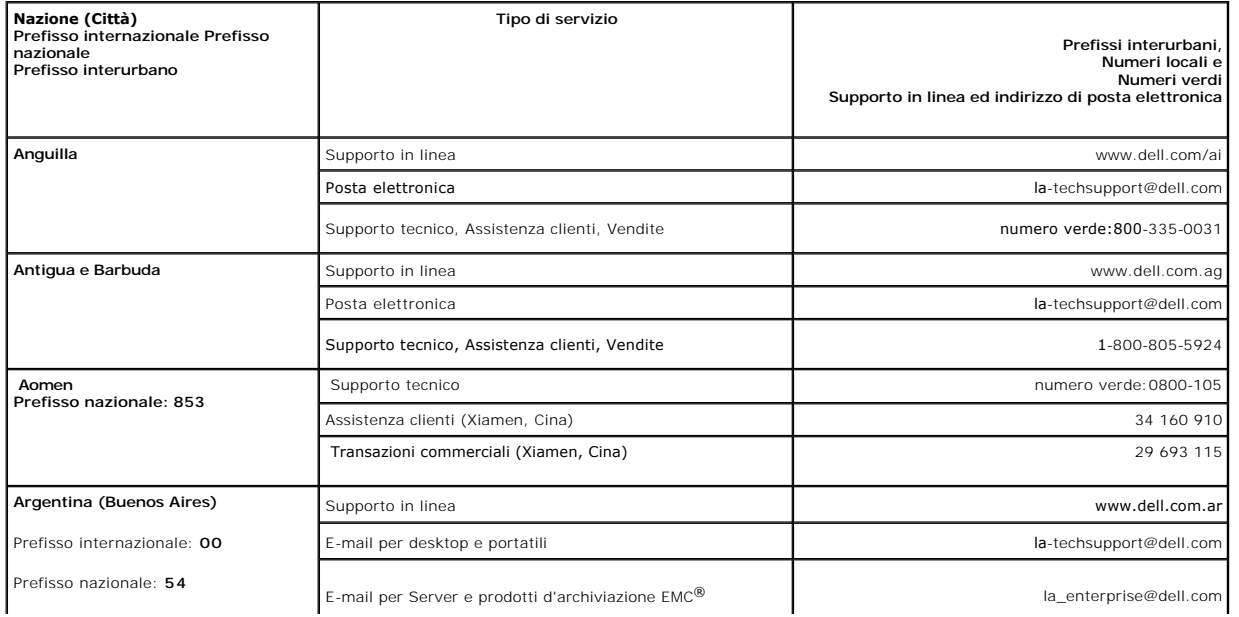

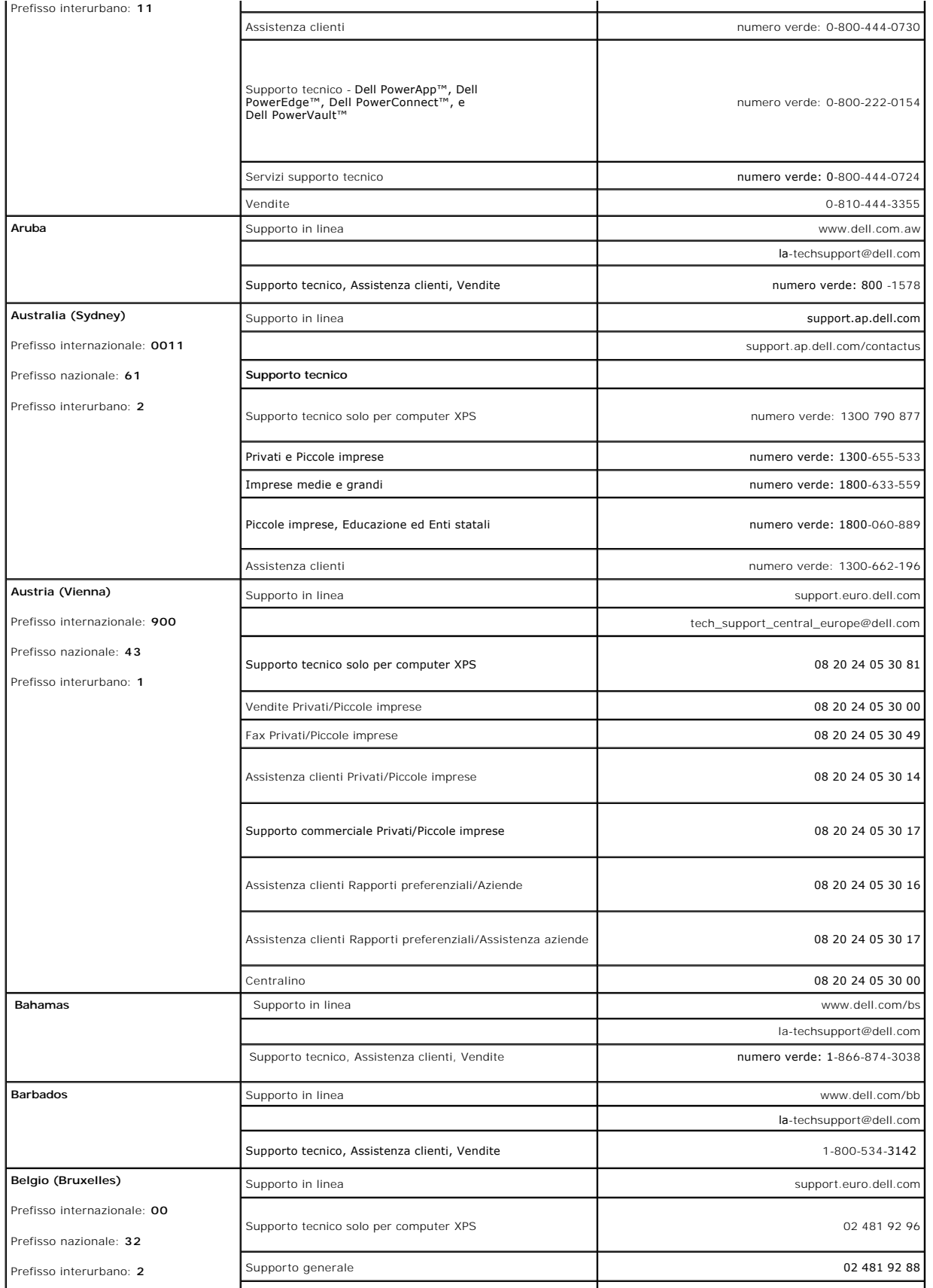

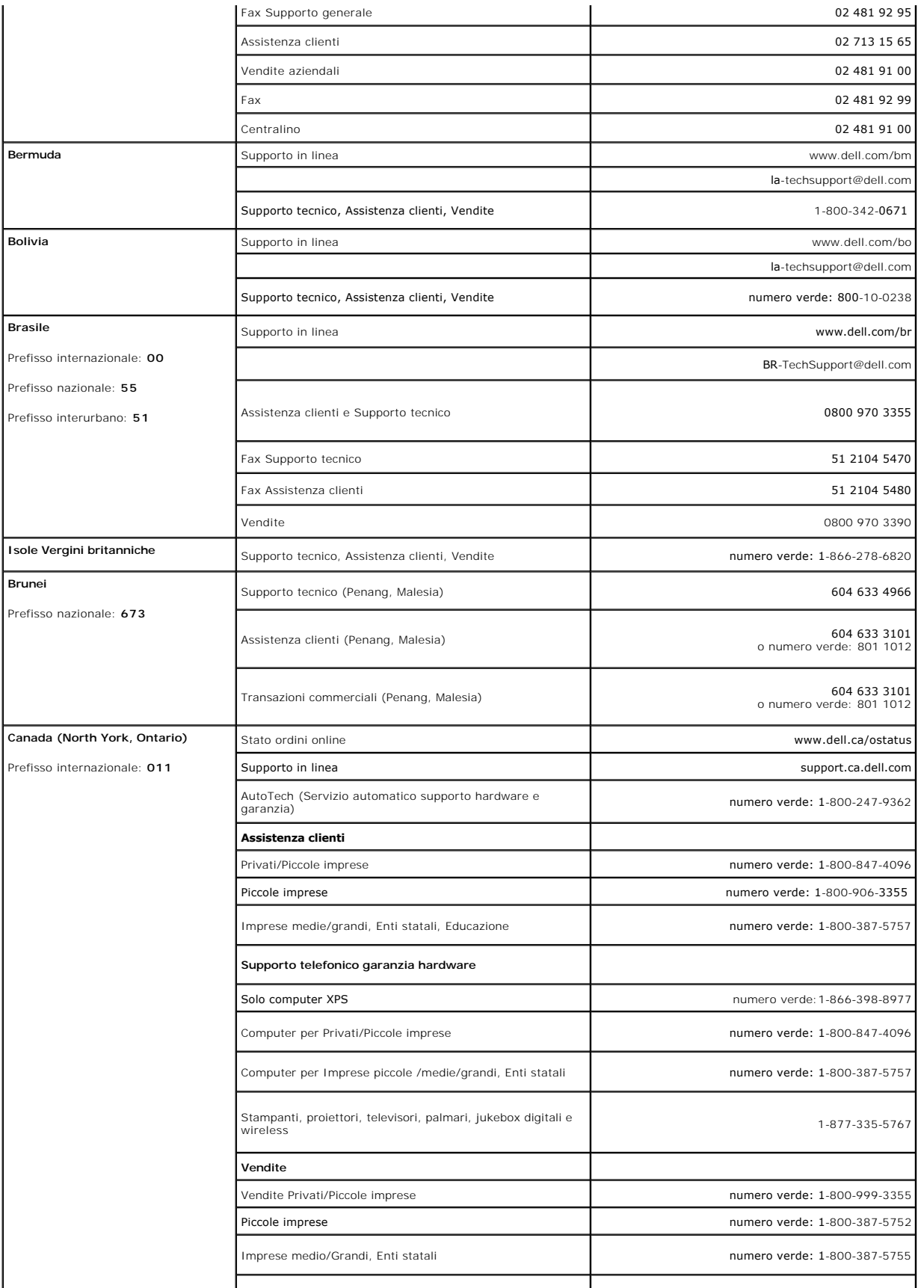

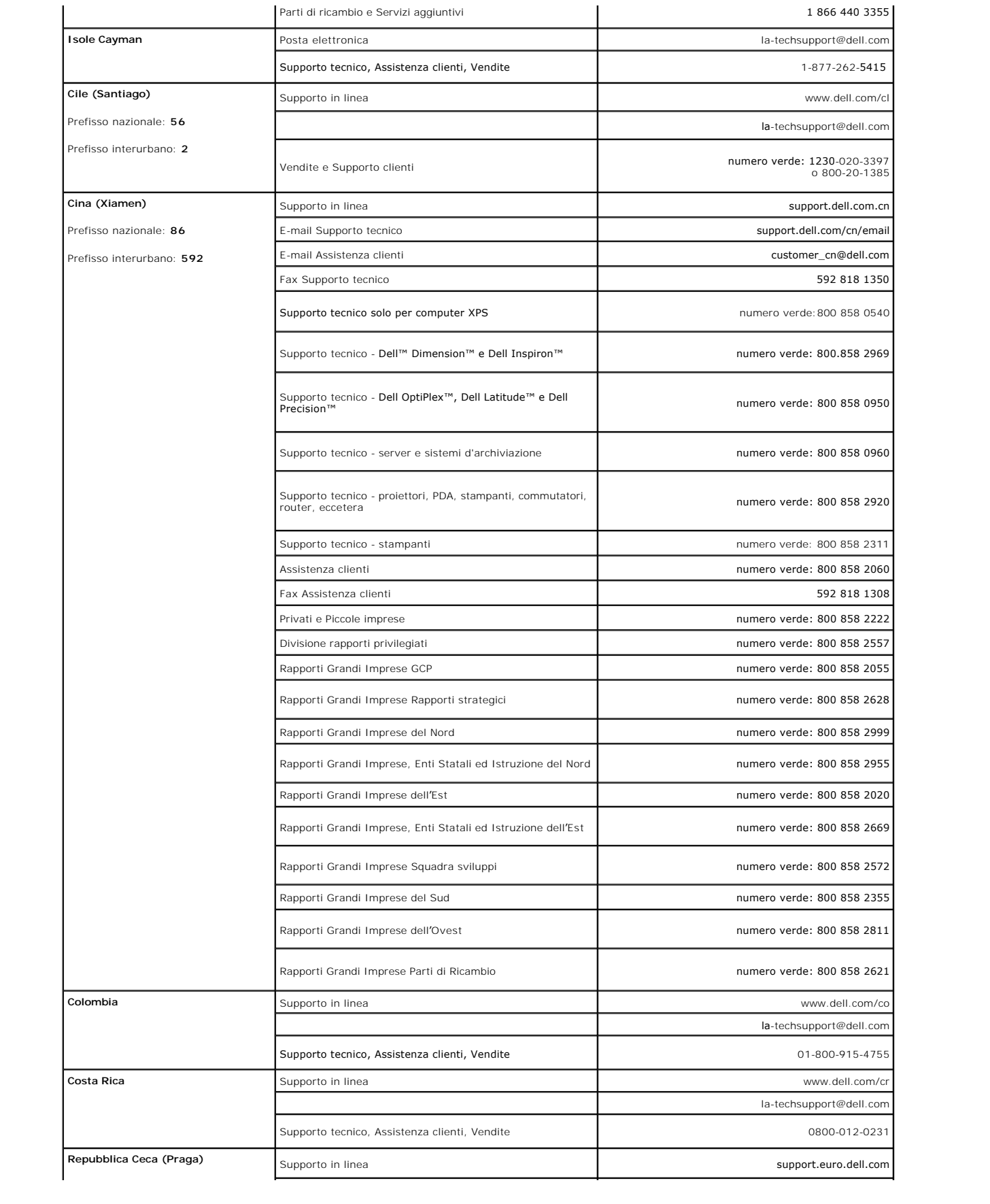

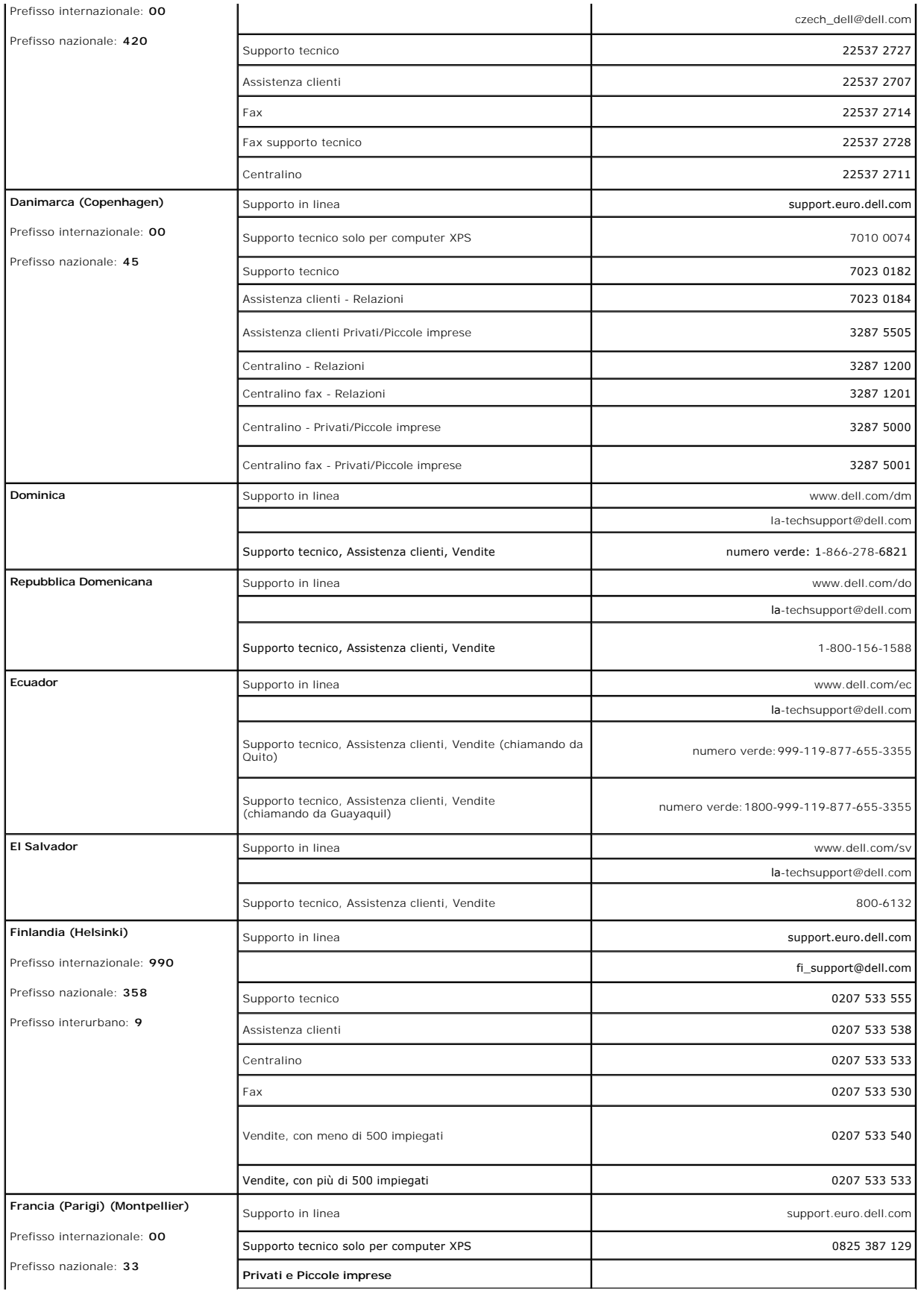

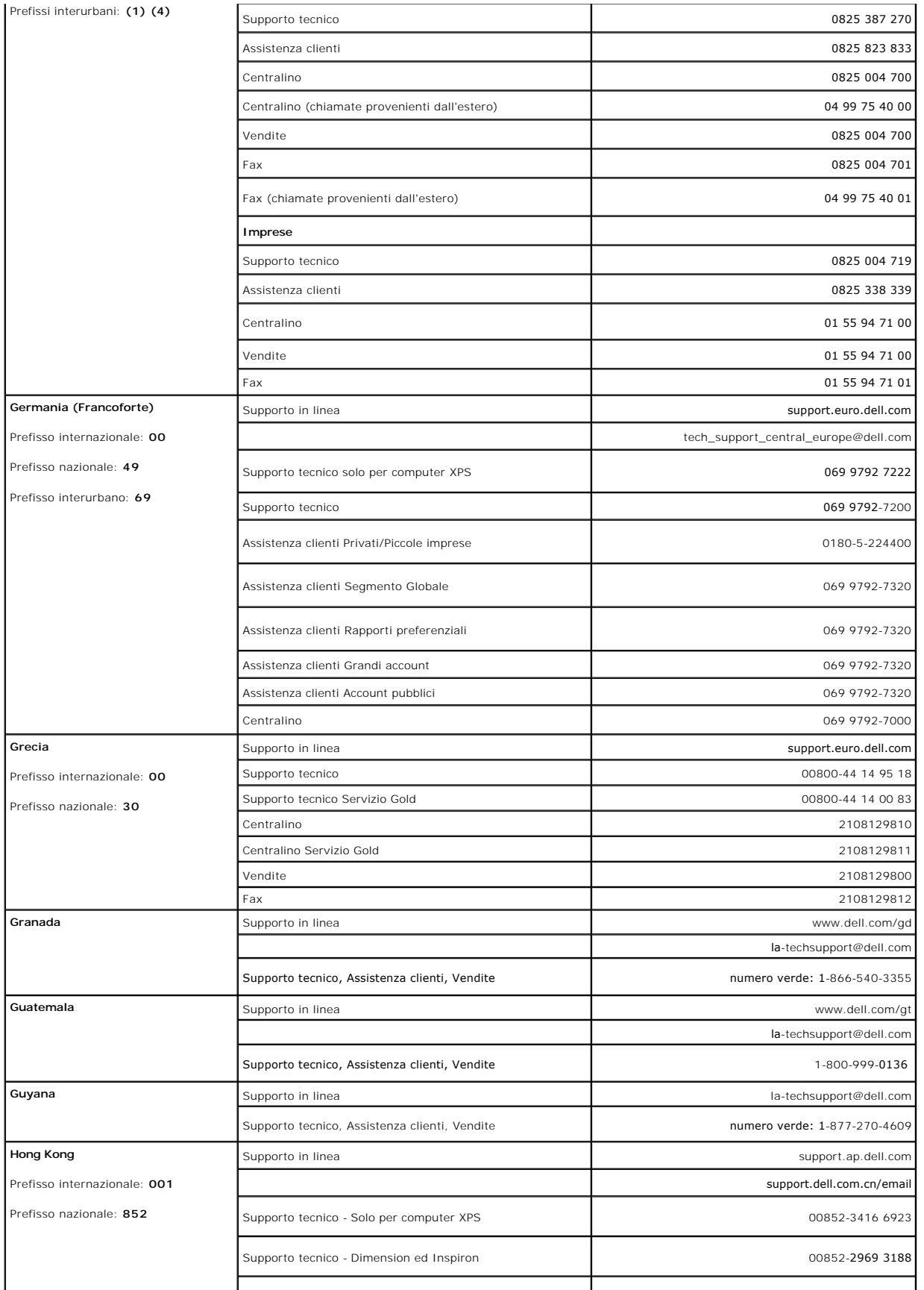

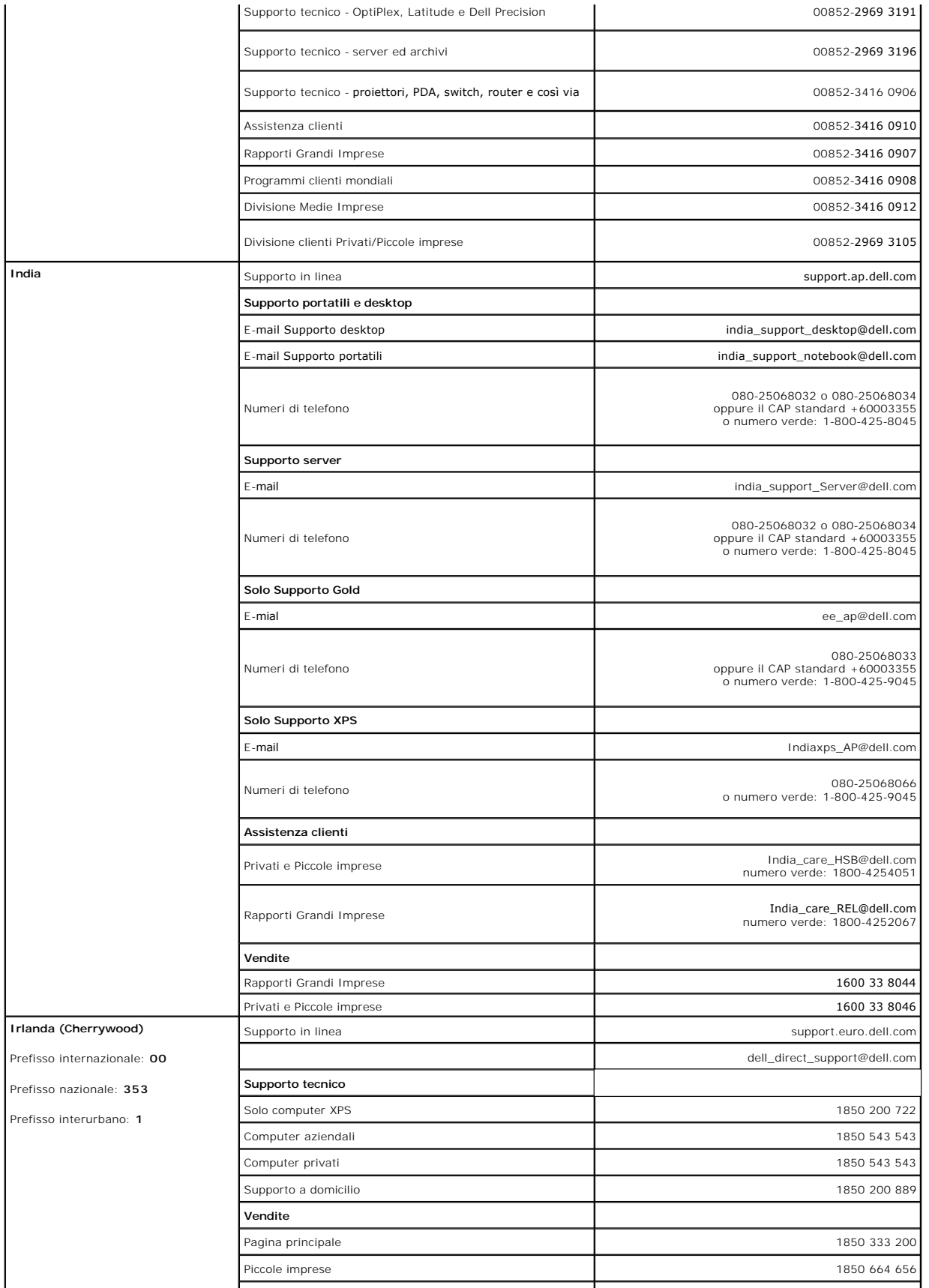

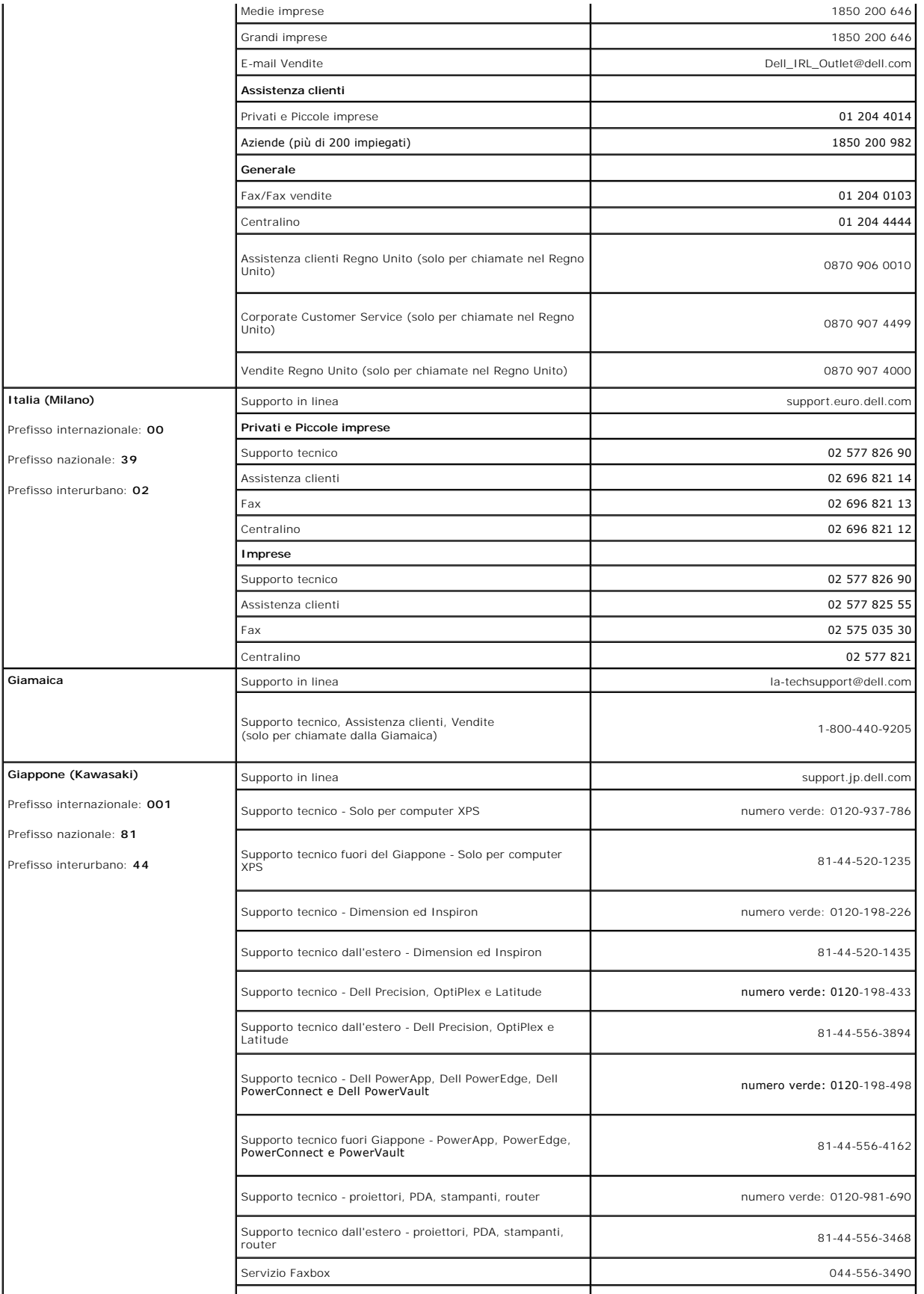

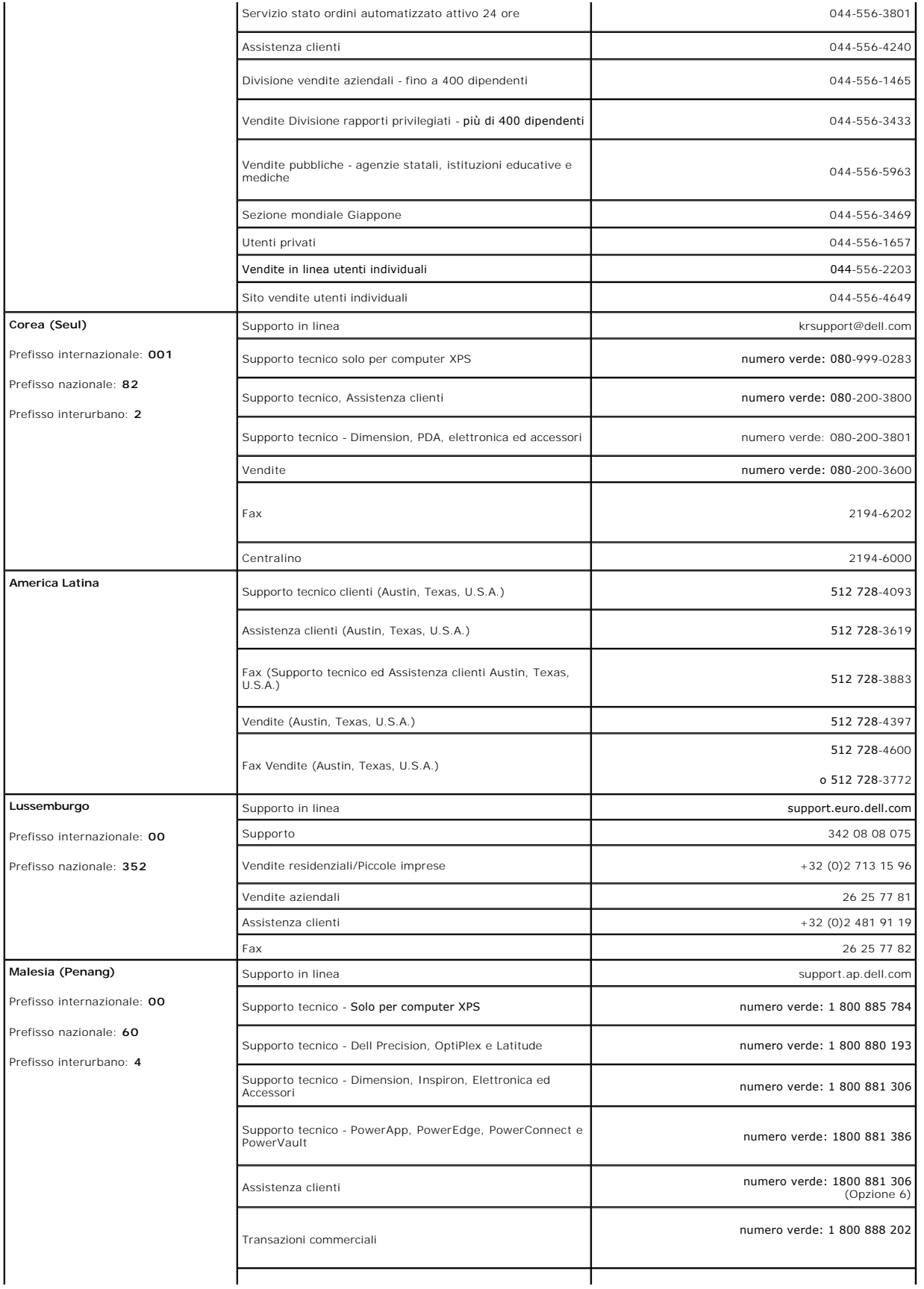

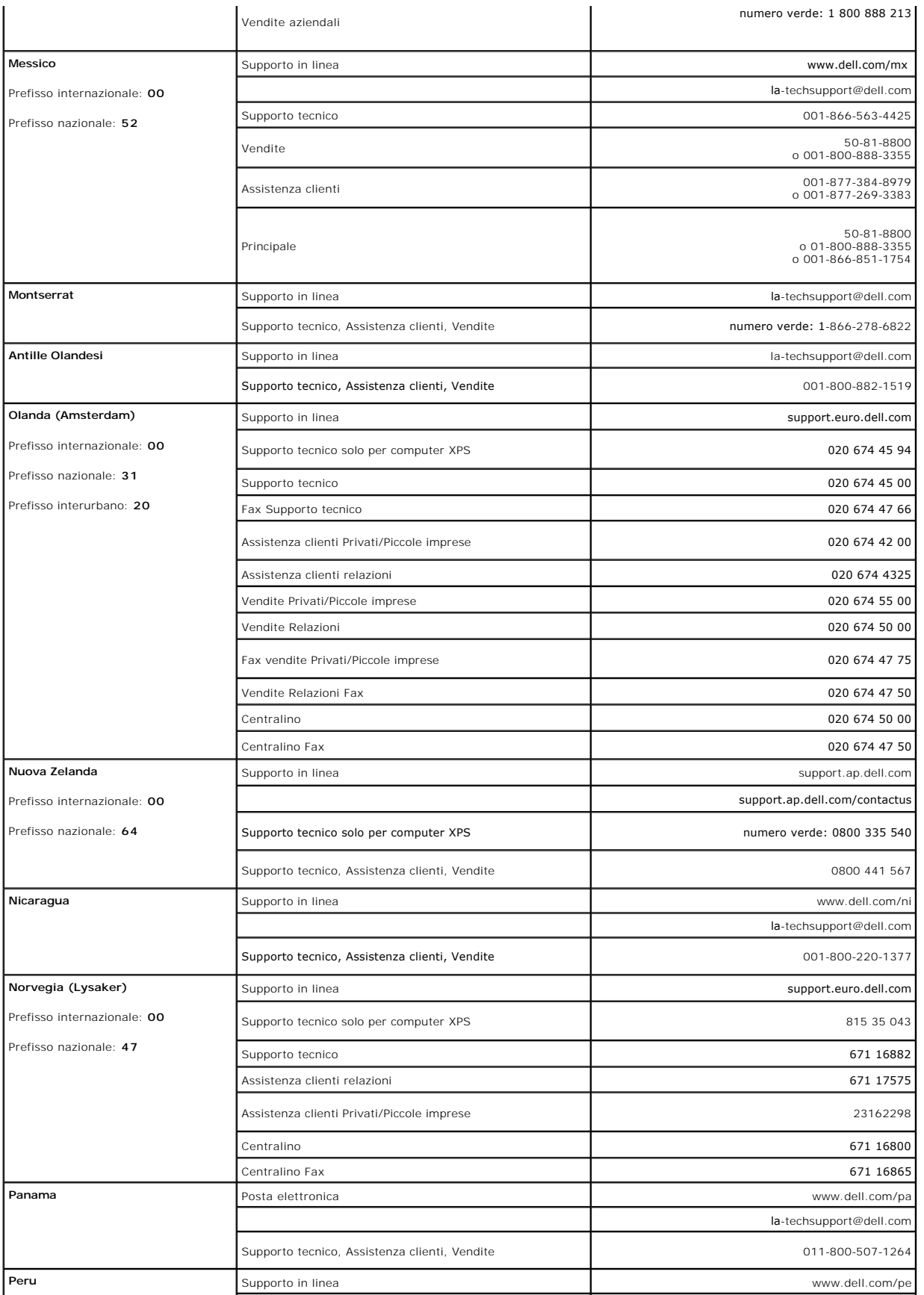

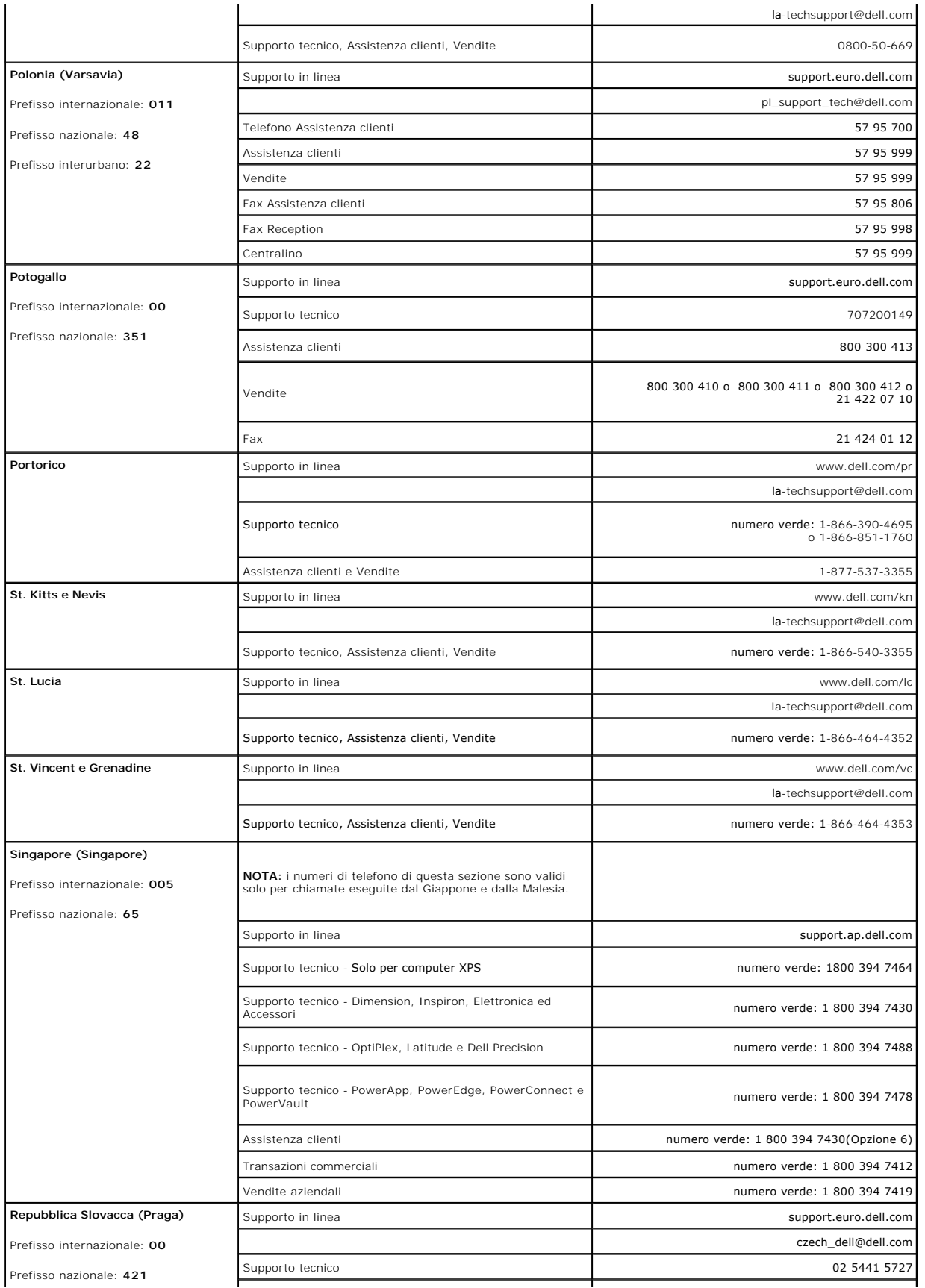

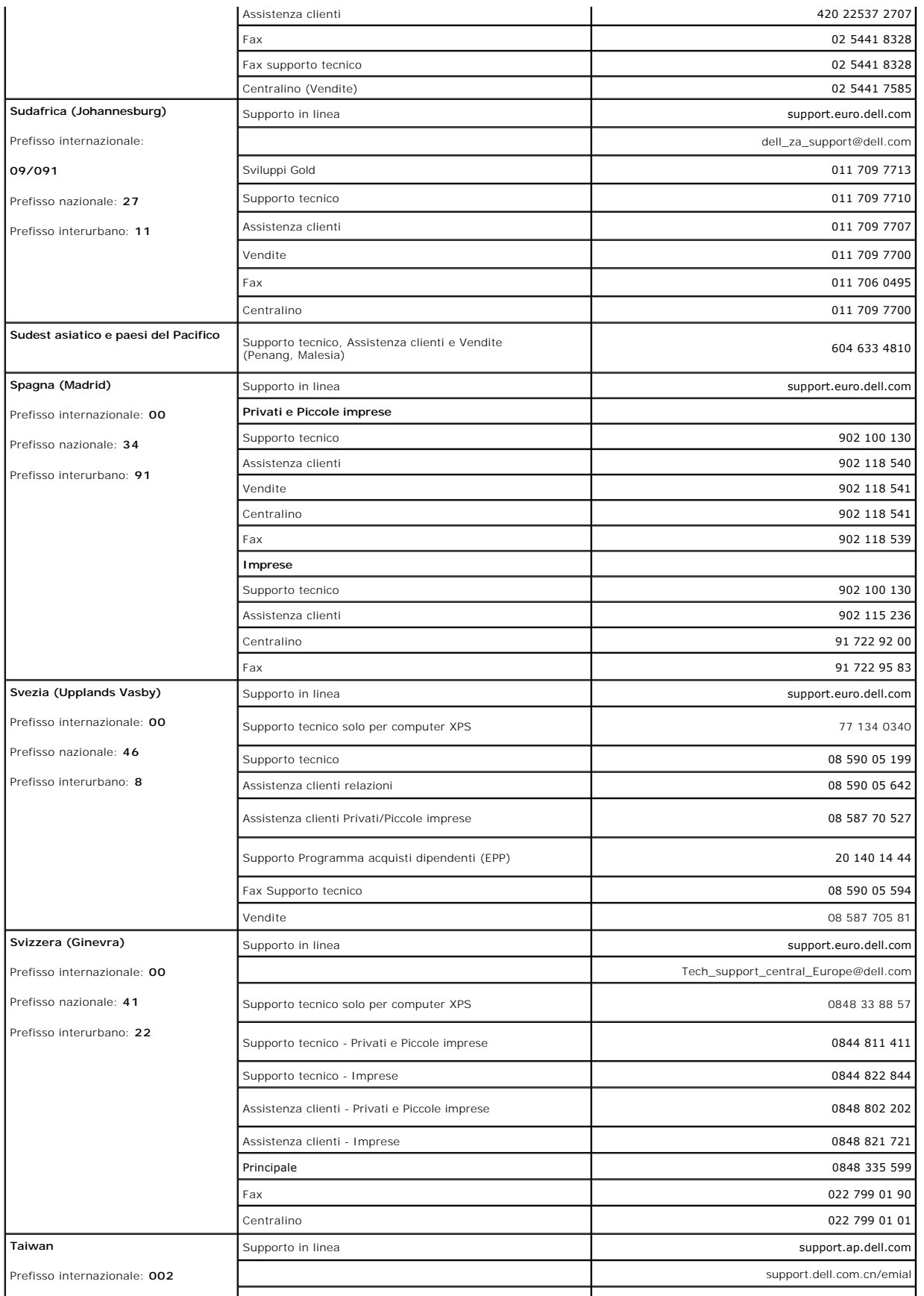

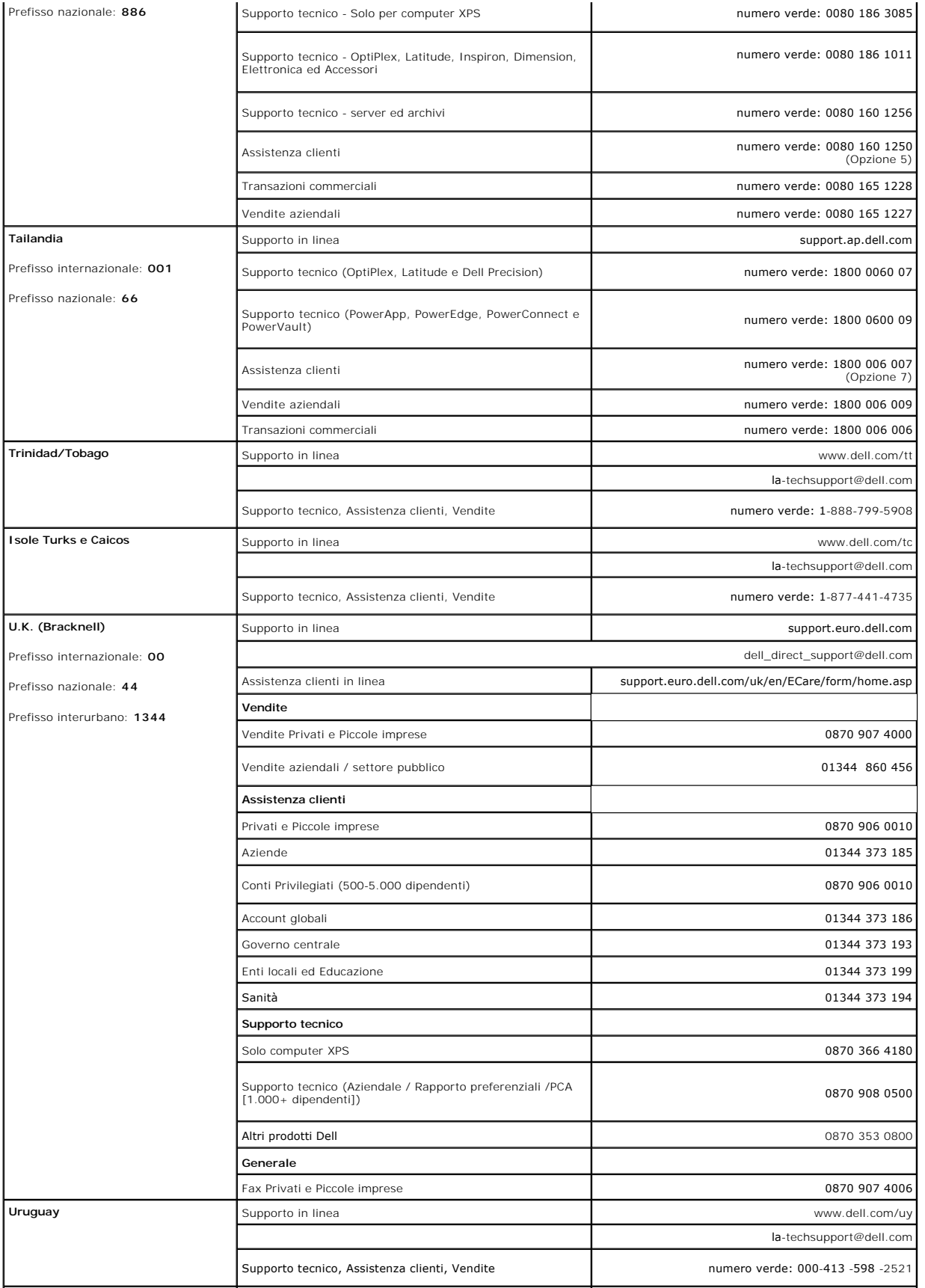

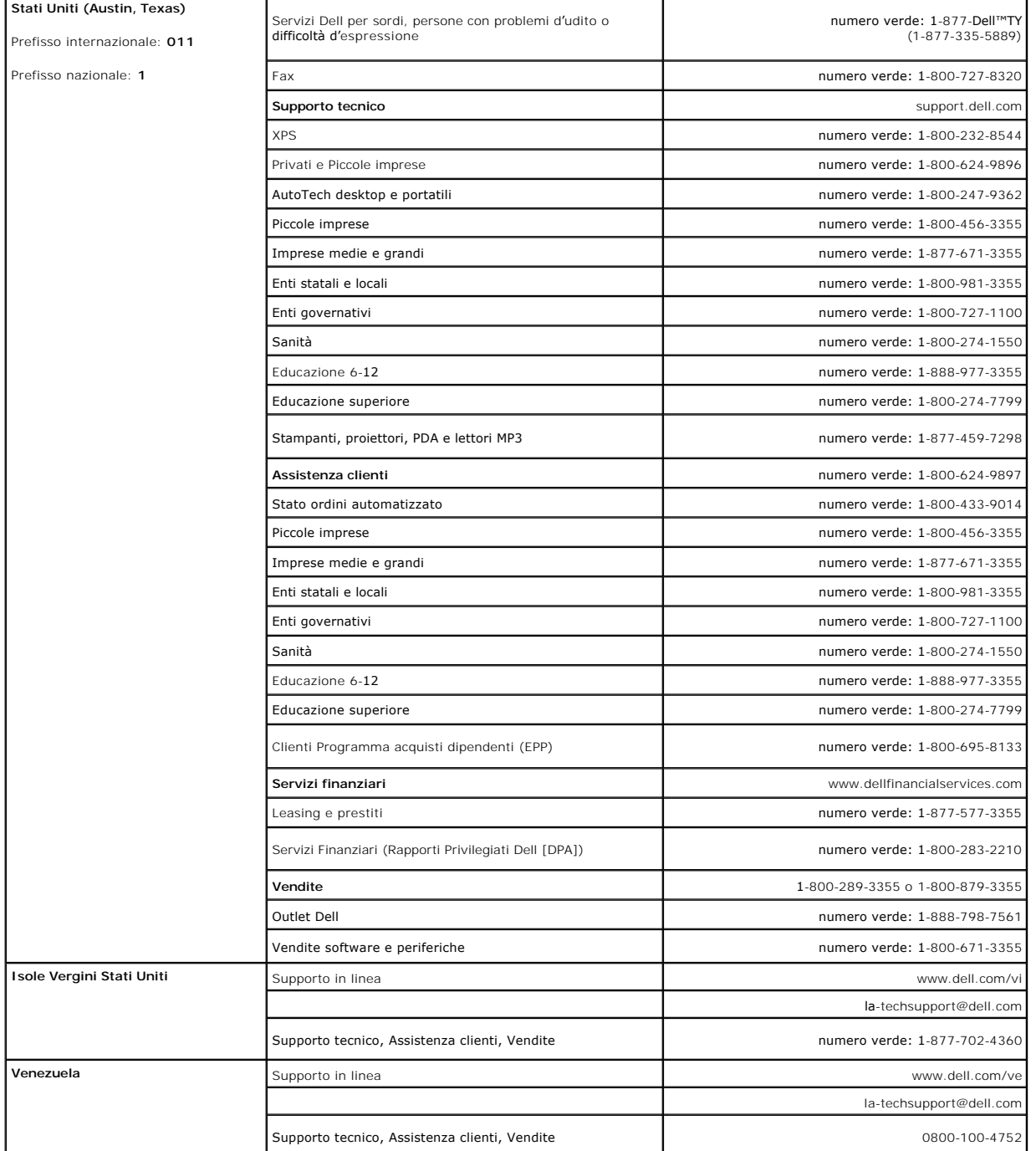

[Tornare all'Indice](file:///C:/data/Monitors/E178FP/it/ug/index.htm)

## <span id="page-23-0"></span>**Uso dell'OSD Monitor a schermo piatto Dell™ E178FP**

- Collegamento del monitor
- Uso dei tasti del pannello fro
- [Uso dell'OSD](#page-24-1)
- <sup>O</sup> [Uso della Soundbar Dell™ \(optional\)](#page-29-1)

## **Collegamento del monitor**

**ATTENZIONE:** Prima di iniziare qualsiasi delle procedure che seguono in questa sezione, attenersi alle **Istruzioni per la sicurezza** 

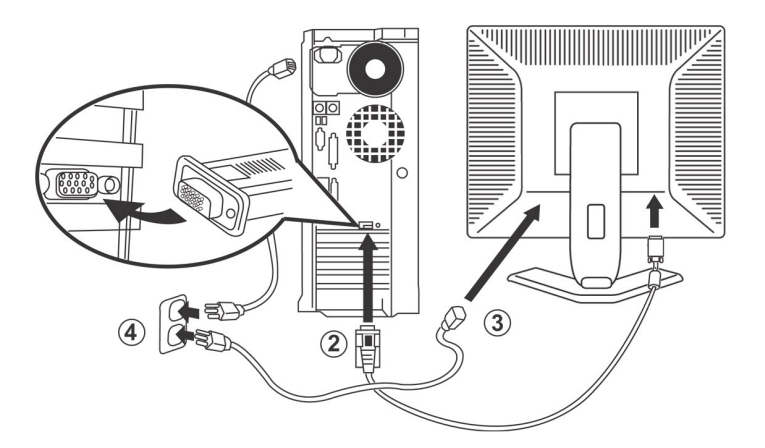

- 1. Spegnere il computer e scollegare il cavo di alimentazione.<br>2. Collegare il connettore blu del cavo video (D-sub analogico
- 
- 2. Collegare il connettore blu del cavo video (D-sub analogico) alla corrispondente porta video sul retro del computer. (Le illustrazioni sono di solo per<br>riferimento. L'aspetto del sistema può differire).<br>3. Collegare i c
- 5. Accendere il monitor ed il computer.

<span id="page-23-1"></span>Se sul monitor è visualizzata un'immagine, l'installazione è completa. In caso contrario, fare riferimento a [Risoluzione dei problemi.](file:///C:/data/Monitors/E178FP/it/ug/solve.htm#Monitor%20Specific%20Troubleshooting)

## **Uso dei tasti del pannello frontale**

Usare i tasti del pannello frontale del monitor per regolare le impostazioni dell'immagine visualizzata. Come si usano questi tasti per regolare le impostazioni, l'OSD mostra i loro valori numerici mentre cambiano.

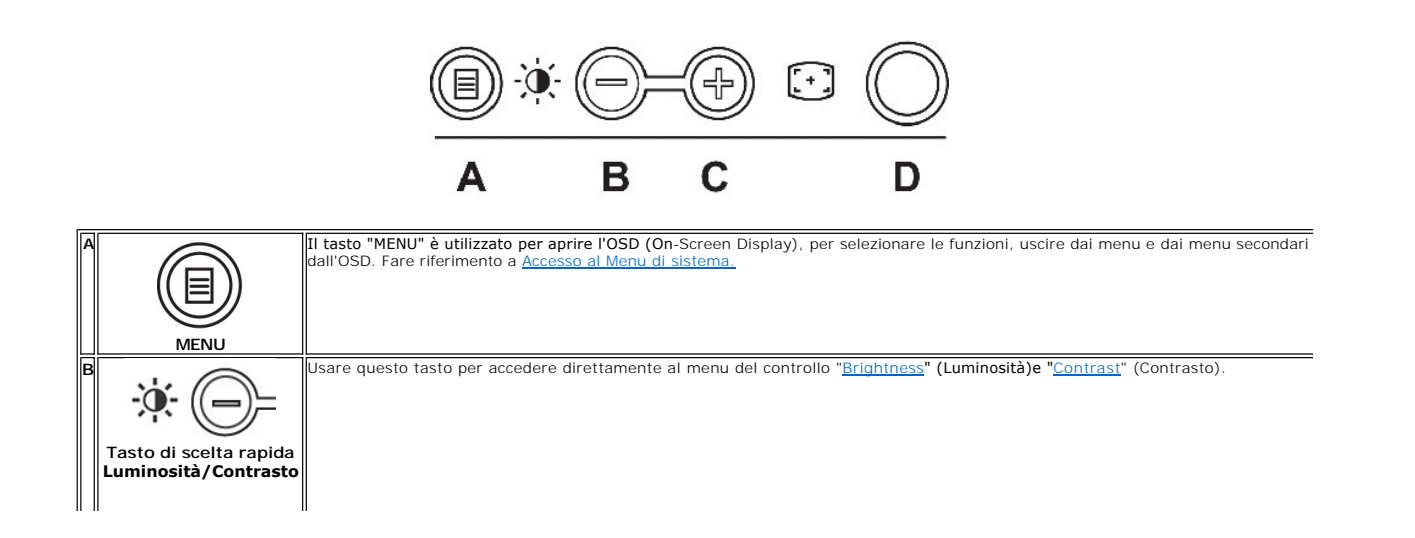

<span id="page-24-0"></span>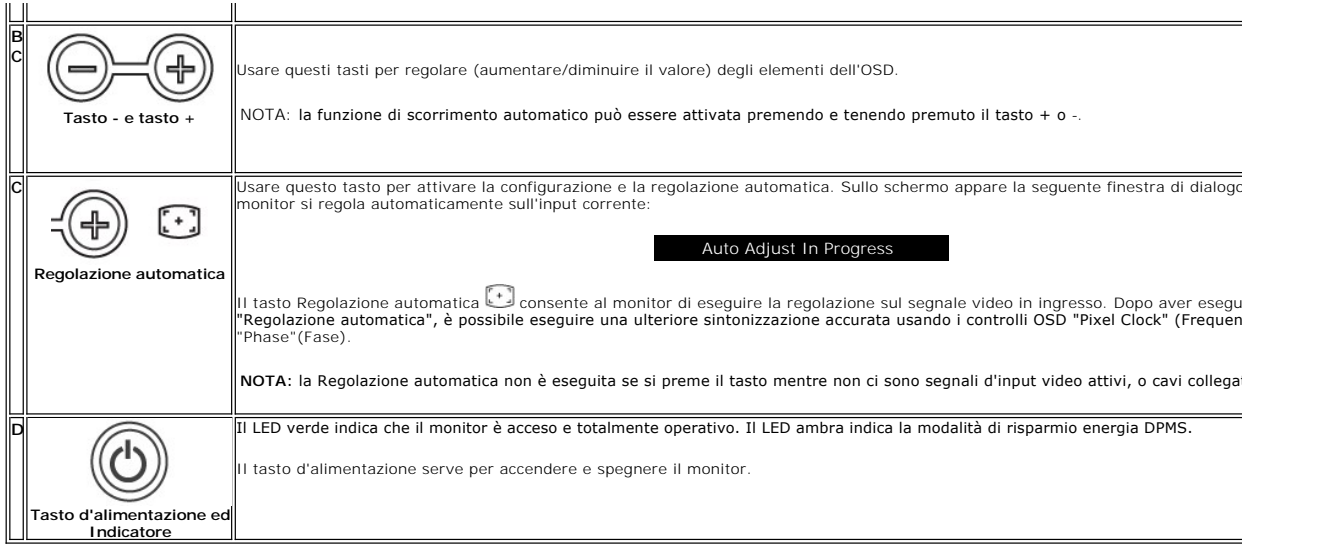

# **Menu OSD (On Screen Display)**

## **Funzioni di accesso diretto**

<span id="page-24-3"></span>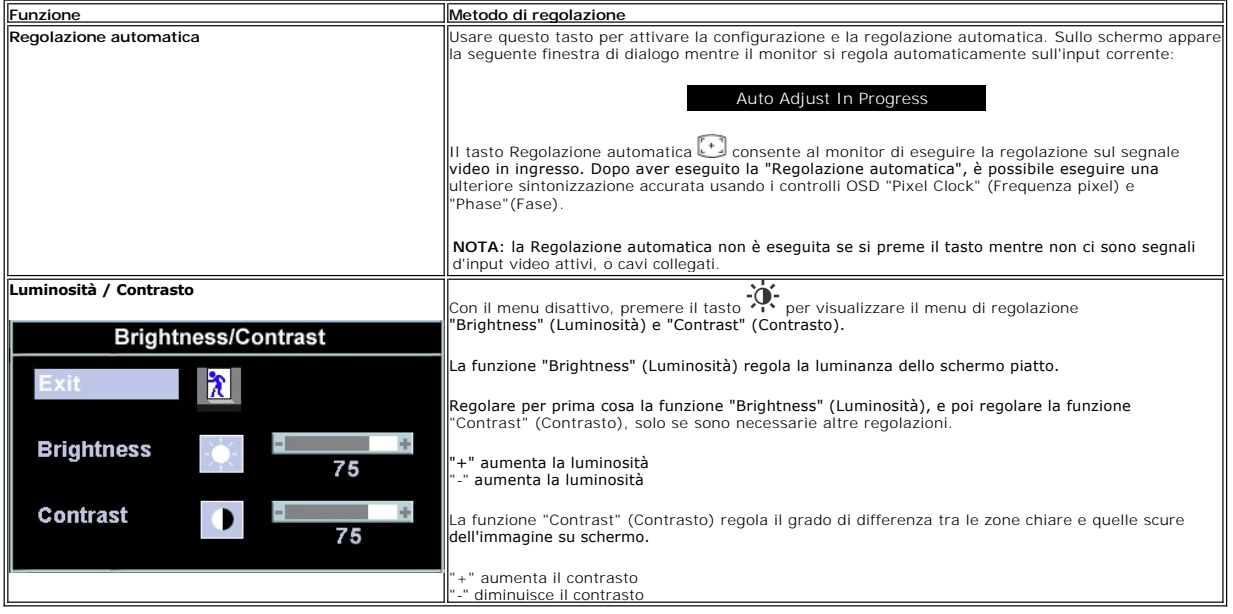

## <span id="page-24-1"></span>**Uso dell'OSD**

## <span id="page-24-2"></span>**Accesso al Menu di sistema**

1. Con il menu disattivo, premere il tasto **Menu** per aprire l'OSD di sistema e visualizzare il menu principale.

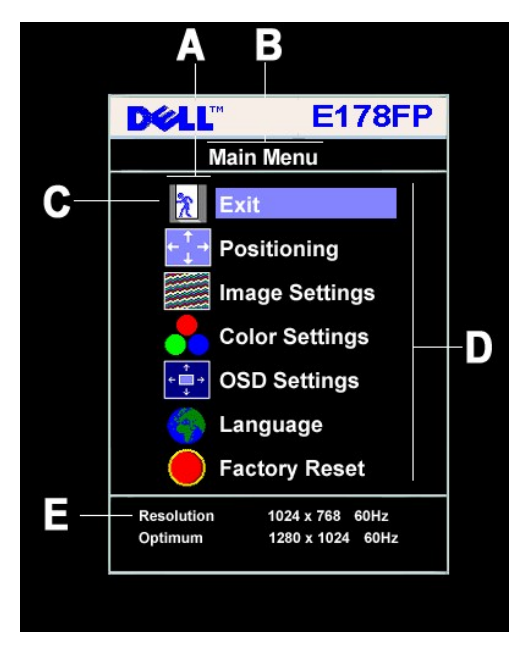

- **A** Icone delle funzioni **B** Menu principale **C** Icona del menu
- **D** Nome del menu secondario**E** Risoluzione
- 2. Premere i tasti **e + per spostarsi tra le icone delle funzioni. Come ci si sposta da un'icona all'altra, è evidenziato il nome che corrisponde alla funzione o<br>al gruppo di funzioni (menu secondari) rappresentati da qu**
- disponibili del monitor.<br>3. Premere una volta il tasto **Menu** per attivare la funzione evidenziata. Premere -/+ per selezionare il parametro desiderato; premere il tasto **Menu** per<br>6 epoi usare i tasti e +, in base agli
- uscire dall'OSD.

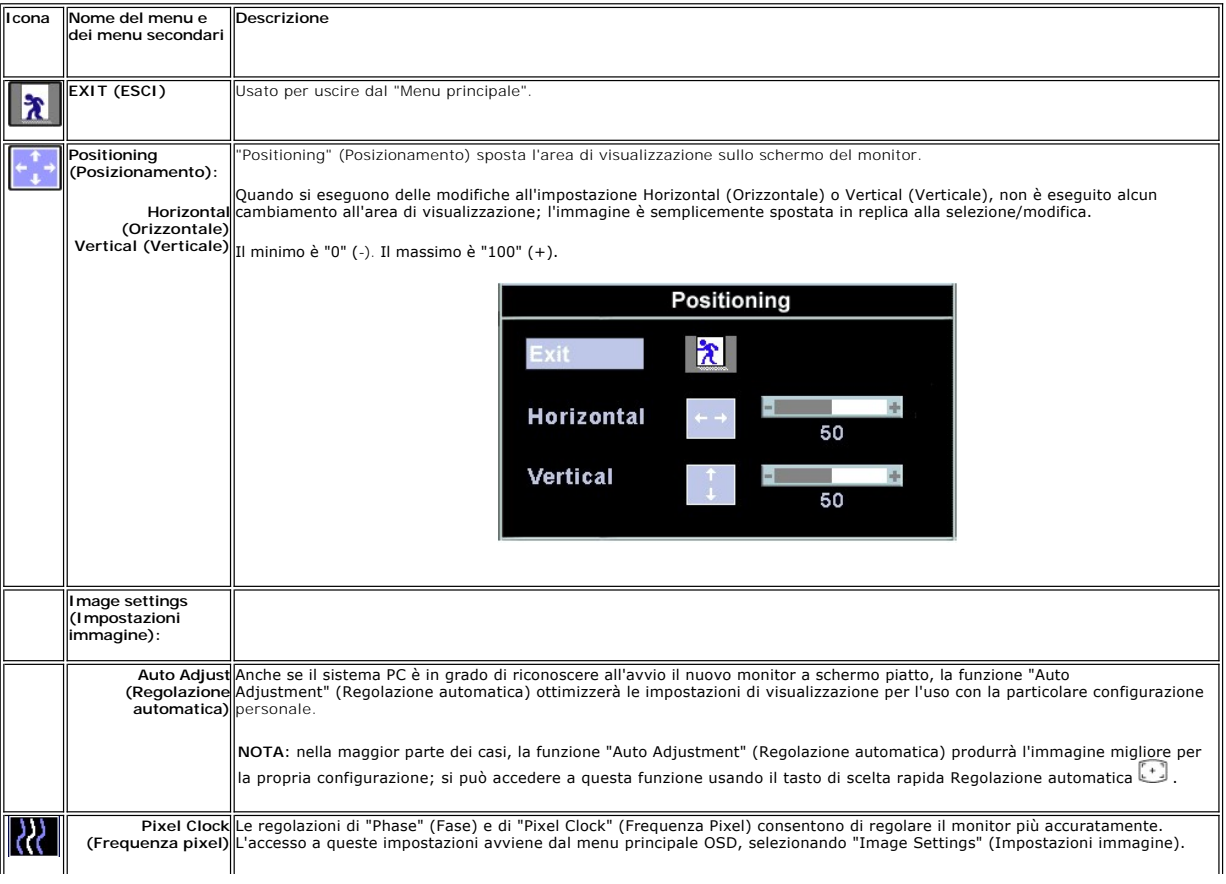

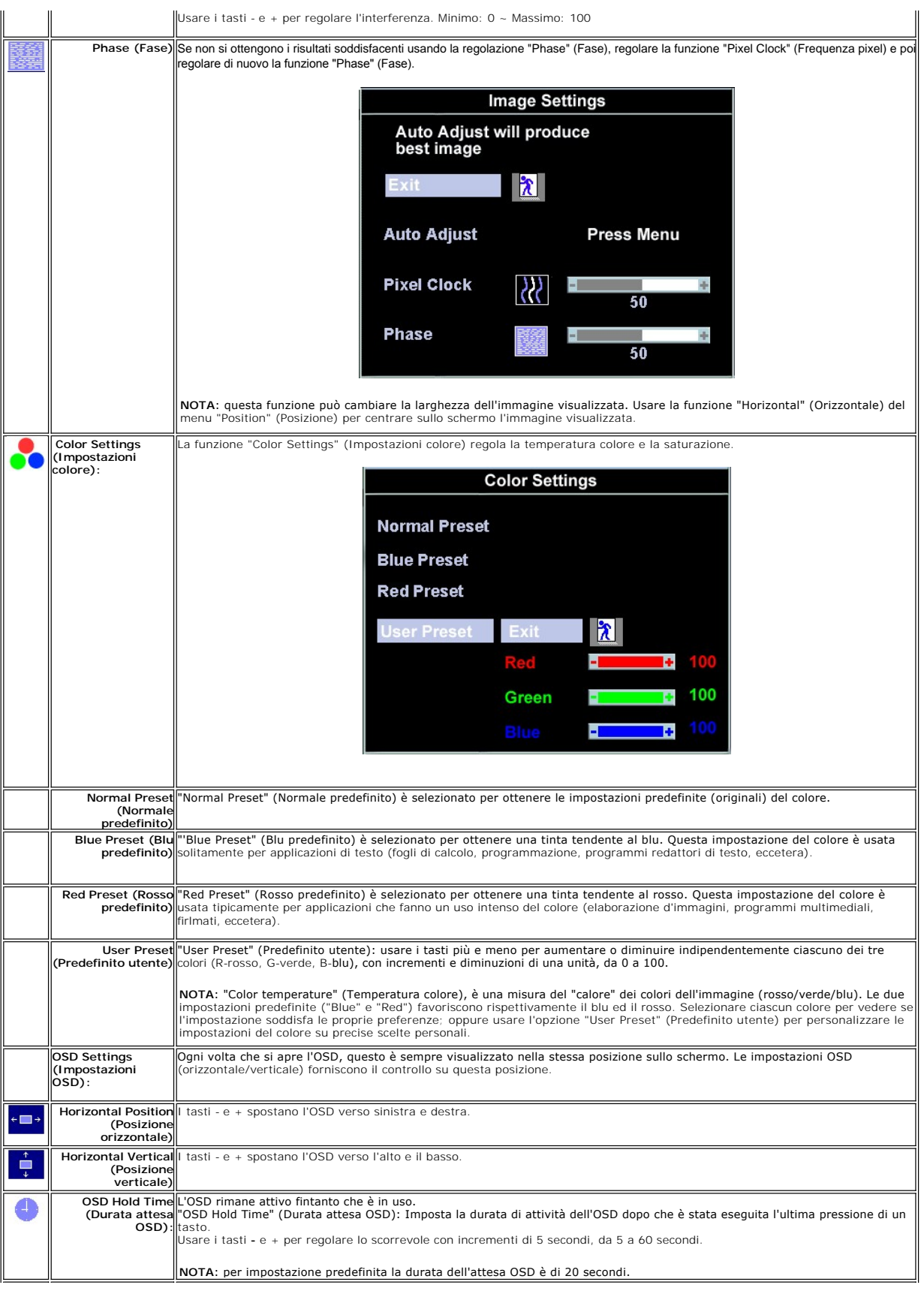

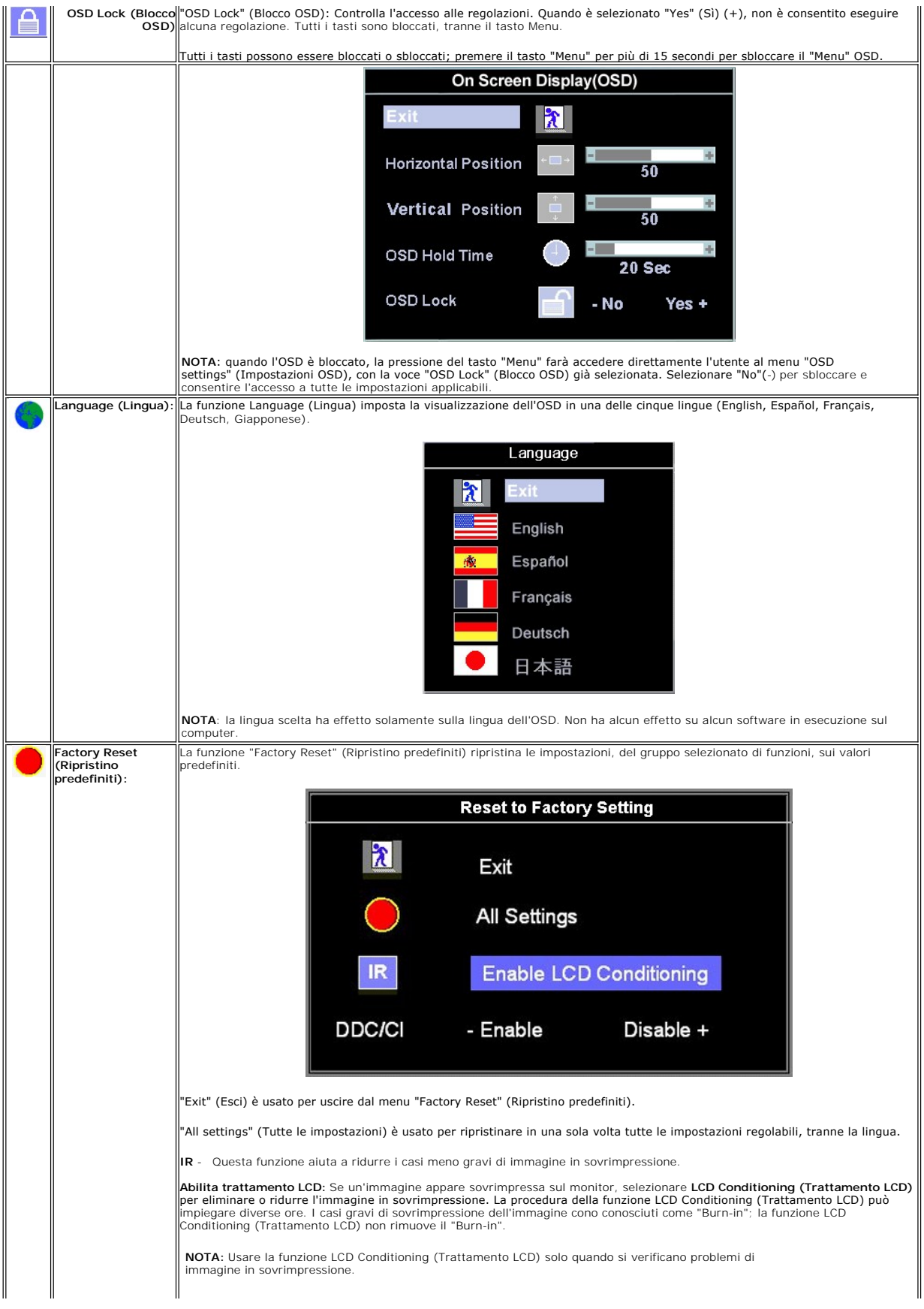

<span id="page-28-0"></span>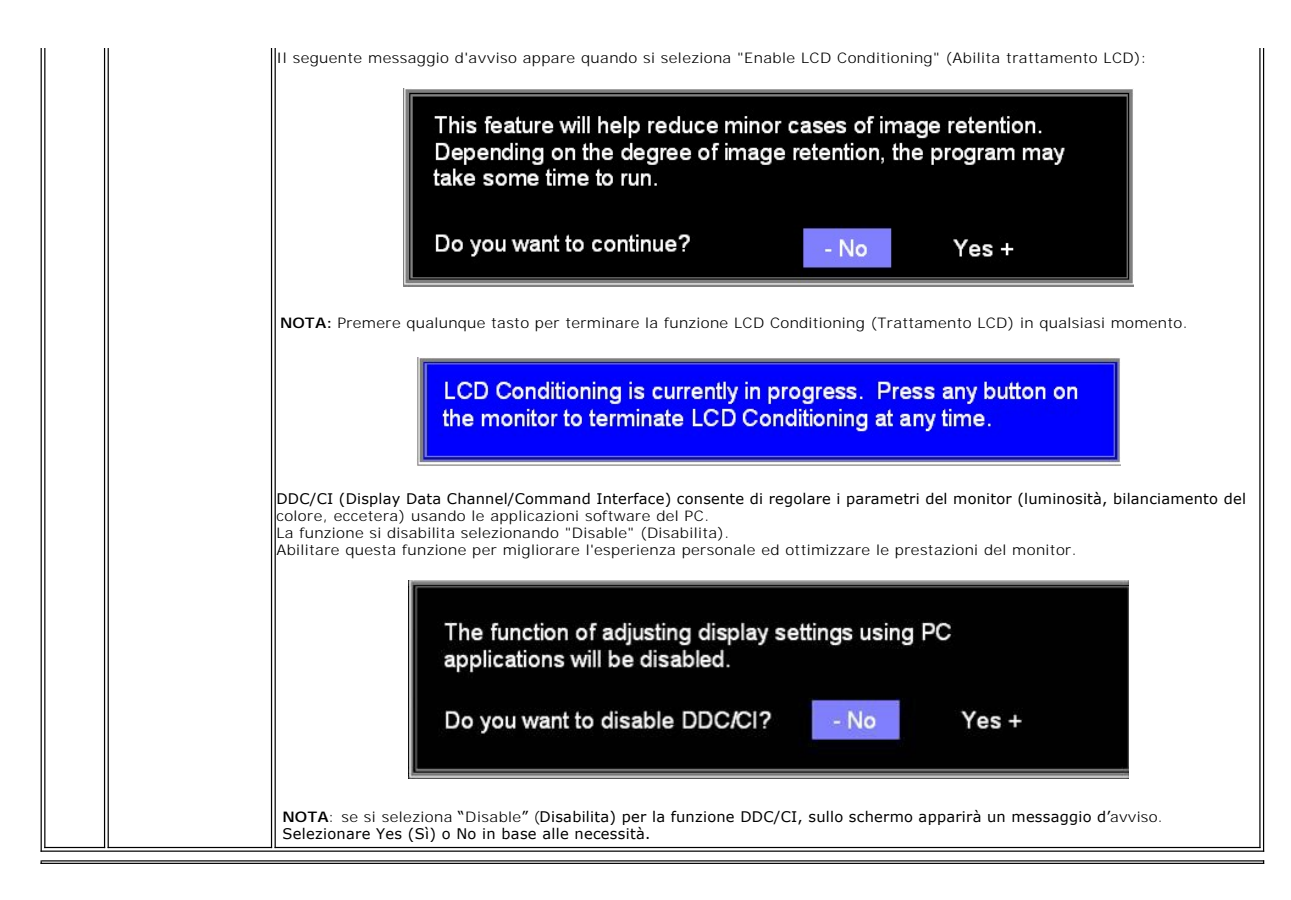

## **Salvataggio automatico**

Con l'OSD aperto, quando si esegue una regolazione e poi si procede ad un altro menu, oppure si esce dall'OSD, il monitor salva automaticamente qualsiasi<br>regolazione eseguita. Le regolazioni sono salvate anche nel caso in

## **Messaggi di avviso OSD**

Sullo schermo può apparire sullo schermo indicando che il monitor non è fuori sincronia.

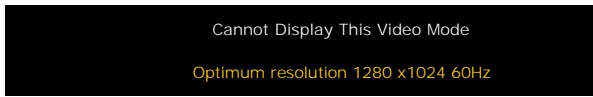

Indica che il monitor non è in grado di sincronizzarsi con il segnale che sta ricevendo dal computer. Il segnale è troppo alto o troppo basso per essere usato<br>dal monitor. Fare riferimento a <u>[Specifiche](file:///C:/data/Monitors/E178FP/it/ug/about.htm#Specifioications)</u> per le capacità di X 1024 a 60Hz.

**NOTA**: Sullo schermo del monitor appare la finestra di dialogo mobile "Dell - self-test Feature Check" (Controllo diagnostico Dell) quando il monitor non riesce a rilevare un segnale video.

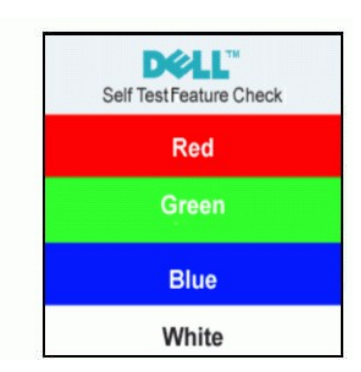

<span id="page-29-0"></span>Occasionalmente potrebbe non apparire alcun messaggio, però lo schermo è oscurato. Anche questo fenomeno può indicare che il monitor non si sincronizza con il computer.

Fare riferimento a [Risoluzione dei problemi](file:///C:/data/Monitors/E178FP/it/ug/solve.htm#Monitor%20Specific%20Troubleshooting) per altre informazioni.

# <span id="page-29-1"></span>**Uso della Soundbar Dell™ (optional)**

La Soundbar Dell™ è un sistema audio a due canali che si adatta al montaggio sui display a schermo piatto Dell™ . La Soundbar possiede un controllo del<br>volume a rotazione, che funziona anche per l'accensione/spegnimento, c

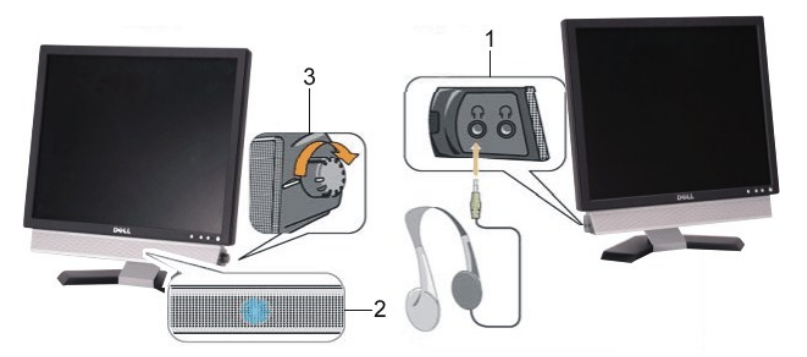

- 1. Connettori cuffie auricolari
- 2. Indicatore d'alimentazione
- 3. Controllo alimentazione/volume

## **Attacco della Soundbar al monitor**

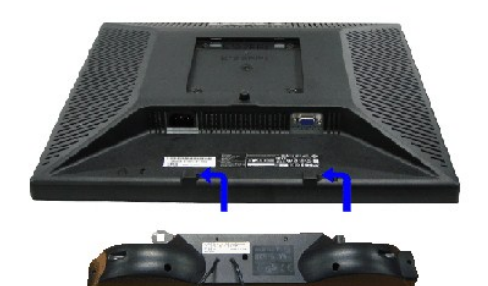

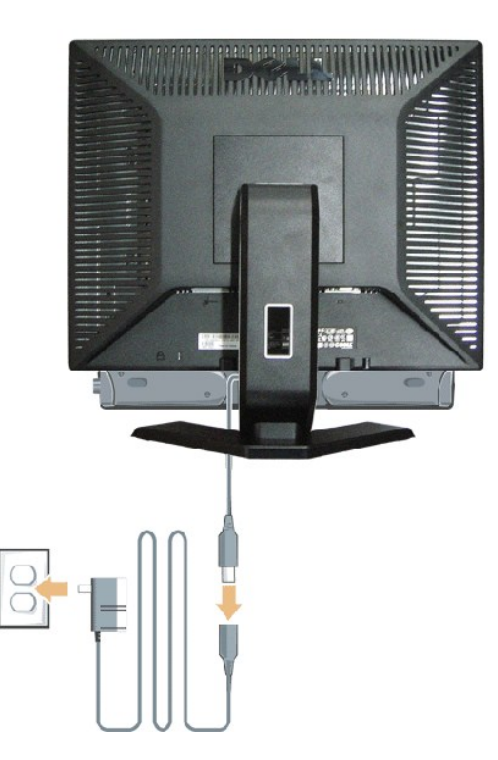

- 1. Lavorando sul retro del monitor attaccare la Soundbar allineando i due alloggi alle due linguette lungo i lati inferiori del monitor.
- 2. Far scorrere la Soundbar verso sinistra finché si blocca in posizione.
- 3. Collegare la Soundbar all'accumulatore di corrente.
- 4. Inserire il cavo d'alimentazione dell'accumulatore in una presa limitrofa.
- 5. Collegare lo spinotto stereo mini di colore verde/giallo sul retro della Soundbar al jack output audio del computer.
- *AVVISO:* non usare dispositivi diversi da Soudbar Dell™ .
- **ZA** NOTA: il connettore output CD 12 V della Soundbar, è solo per le Soundbar Dell™ optional.

## <span id="page-31-0"></span>**Problemi specifici del prodotto Monitor a schermo piatto Dell™ E178FP**

- [Risoluzione dei problemi specifici del monitor](#page-31-1)
- [Problemi comuni](#page-31-2)
- [Problemi specifici del prodotto](#page-33-1)

**ATTENZIONE:** Prima di iniziare le procedure descritte in questa sezione, seguire le [Istruzioni per la sicurezza.](file:///C:/data/Monitors/E178FP/it/ug/appendx.htm#Safety_Information)

## <span id="page-31-1"></span>**Risoluzione dei problemi specifici del monitor**

#### **STFC (Self-Test Feature Check: funzione di diagnostica)**

Il monitor mette a disposizione una funzione di diagnostica che consente di verificare se il monitor funziona in modo appropriato. Se il collegamento tra monitor e computer è stato eseguito in modo appropriato, ma lo schermo resta scuro, Eseguire la procedura di diagnostica del monitor attenendosi alle fasi che seguono:

- Spegnere computer e monitor.
- 2. Scollegare il cavo video dalla parte posteriore del computer. Per assicurare il corretto funzionamento della procedura di diagnostica, scollegare il cavo
- analogico (connettore blu) dalla parte posteriore del computer. 3. Accendere il monitor.

Se il monitor non riesce a rilevare un segnale video e sta funzionando correttamente sullo schermo deve apparire la finestra di dialogo mobile (su<br>s**fondo nero) "Dell™** - self-test Feature Check" (Controllo diagnostico Del

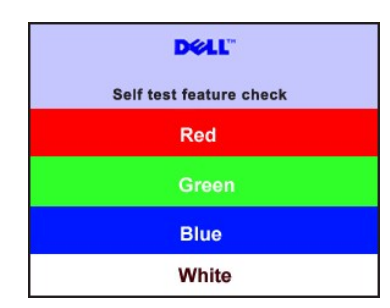

4. Questa finestra è visualizzata durante il normale funzionamento se il cavo si stacca o è danneggiato. 5. Spegnere il monitor e ricollegare il cavo video; poi accendere di nuovo computer e monitor.

Se lo schermo del monitor rimane oscurato anche dopo avere eseguito la procedura precedente, verificare il controller del video e il sistema PC; il monitor funziona correttamente.

#### **Messaggi di avviso OSD**

Fare riferimento a [Messaggi di avviso OSD](file:///C:/data/Monitors/E178FP/it/ug/setup.htm#warning)

per gli argomenti relativi all'OSD

## <span id="page-31-2"></span>**Problemi comuni**

La tabella che segue contiene informazioni generali sui problemi comuni che si possono riscontare usando il monitor.

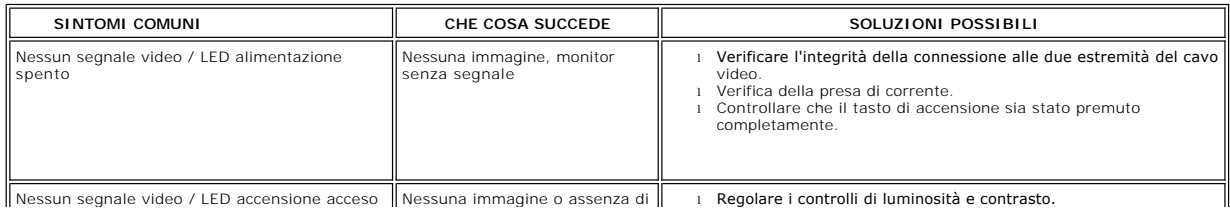

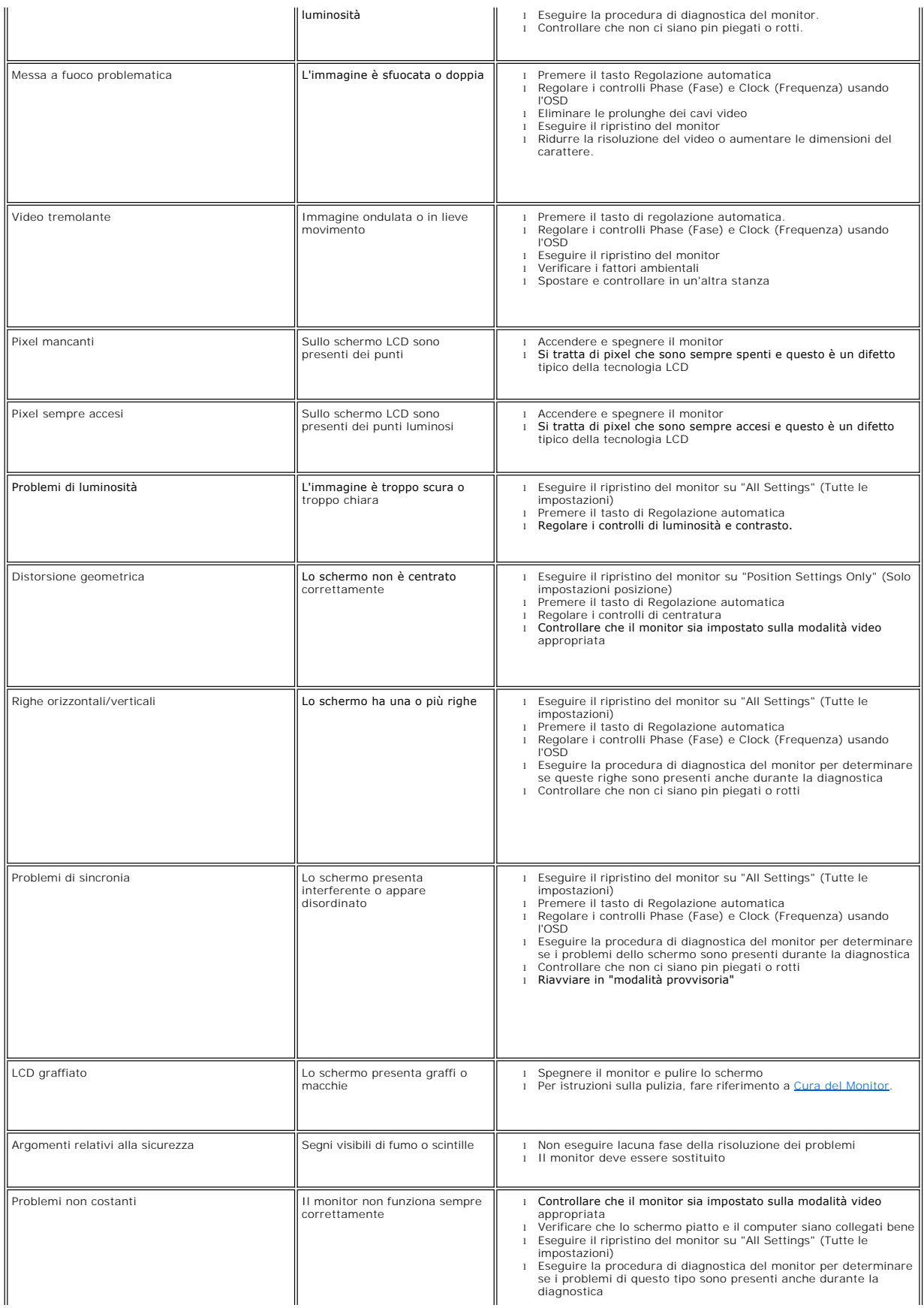

<span id="page-33-0"></span>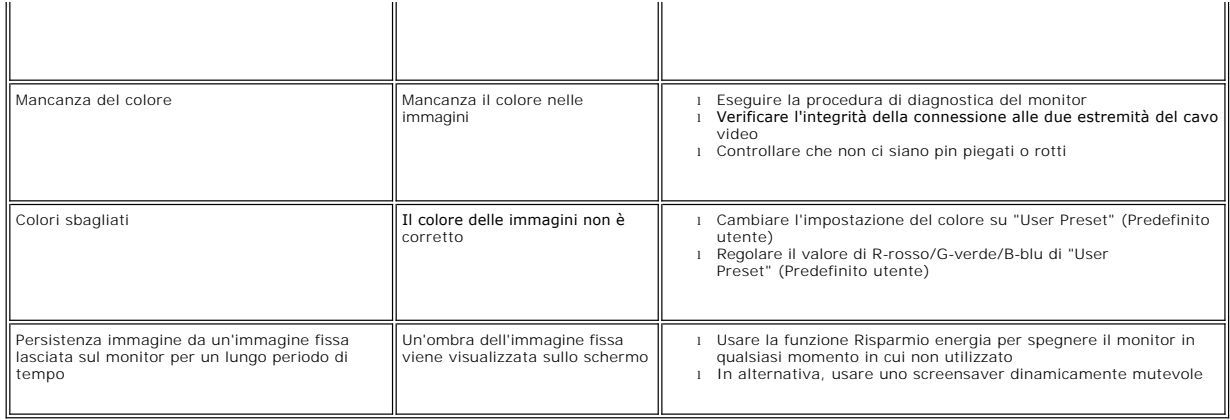

# <span id="page-33-1"></span>**Problemi specifici del prodotto**

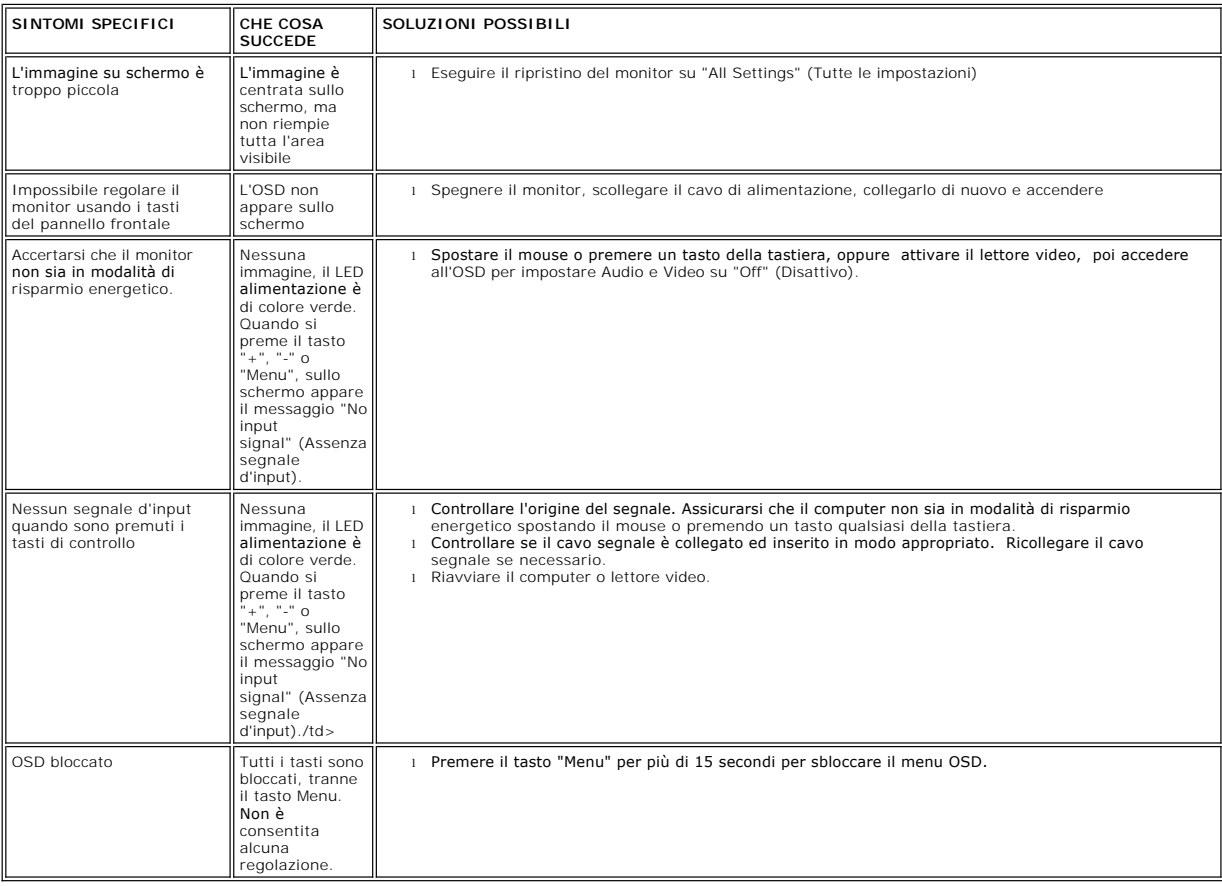

## <span id="page-34-0"></span>**Uso della base del monitor Monitor a schermo piatto Dell™ E178FP**

[Attaccare la base](#page-34-1)

- [Organizzazione dei cavi](#page-34-2)
- [Uso della funzione d'inclinazione](#page-34-3)
- [Rimozione della base](#page-35-1)

## <span id="page-34-1"></span>**Attaccare la base**

**NOTA:** la base è staccata quando il monitor è inviato dalla fabbrica.

![](_page_34_Figure_8.jpeg)

1. Collocare la base su di una superficie piatta.

2. Far collimare la scanalatura sul retro del monitor ai due agganci sulla parte superiore della base.

3. Abbassare il monitor in modo tale che la l'area di montaggio del monitor scatti in posizione sugli agganci della base.

# <span id="page-34-2"></span>**Organizzare i cavi**

![](_page_34_Picture_13.jpeg)

Dopo aver fissato tutti i cavi necessari al monitor ed al computer, (fare riferimento a [Collegamento del Monitor](file:///C:/data/Monitors/E178FP/it/ug/setup.htm#Connecting%20Your%20Monitor) per il collegamento dei cavi,) usare il passacavi per organizzare i cavi in maniera ordinata, come mostrato sopra.

# <span id="page-34-3"></span>**Uso della funzione d'inclinazione**

<span id="page-35-0"></span>Con il piedistallo incorporato, è possibile inclinare il monitor per ottenere l'angolo di visualizzazione più comodo.

![](_page_35_Picture_1.jpeg)

## <span id="page-35-1"></span>**Rimozione della base**

Dopo avere collocato il pannello del monitor su di un panno morbido o un cuscino, premere il tasto di rilascio e rimuovere la base.

![](_page_35_Picture_4.jpeg)

**A NOTA**:per evitare di graffiare lo schermo LCD durante la rimozione della base, assicurarsi che il monitor sia collocato su di una superficie pulita.